# **Notas de la versión de Sun Java System Portal Server 7.1 actualización 1**

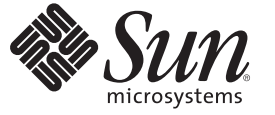

Sun Microsystems, Inc. 4150 Network Circle Santa Clara, CA 95054 U.S.A.

Referencia: 820–2781–10 Mayo de 2007

Copyright 2007 Sun Microsystems, Inc. 4150 Network Circle, Santa Clara, CA 95054 U.S.A. Reservados todos los derechos.

Sun Microsystems, Inc. posee derechos de propiedad intelectual en relación con la tecnología incluida en el producto descrito en este documento. De forma específica y sin limitación, entre estos derechos de propiedad intelectual se incluyen una o varias patentes en los EE.UU. o aplicaciones pendientes de patente en los EE.UU. y otros países.

Derechos gubernamentales de EE.UU. – Software comercial. Los usuarios gubernamentales están sujetos al acuerdo de licencia estándar de Sun Microsystems, Inc. y a las disposiciones aplicables de la regulación FAR y sus suplementos.

Esta distribución puede incluir materiales desarrollados por terceras partes.

Determinadas partes del producto pueden derivarse de Berkeley BSD Systems, con licencia de la Universidad de California. UNIX es una marca registrada en los EE.UU. y otros países, bajo licencia exclusiva de X/Open Company, Ltd.

Sun, Sun Microsystems, el logotipo de Sun, el logotipo de Solaris, el logotipo de la taza de café de Java, docs.sun.com, Java y Solaris son marcas comerciales o marcas comerciales registradas de Sun Microsystems, Inc. en EE.UU. y otros países. Todas las marcas comerciales de SPARC se utilizan bajo licencia y son marcas comerciales o marcas comerciales registradas de SPARC International, Inc. en EE.UU. y en otros países. Los productos con las marcas registradas de SPARC se basan en una arquitectura desarrollada por Sun Microsystems, Inc.

La interfaz gráfica de usuario OPEN LOOK y Sun<sup>TM</sup> fue desarrollada por Sun Microsystems, Inc. para sus usuarios y licenciatarios. Sun reconoce los esfuerzos pioneros de Xerox en la investigación y desarrollo del concepto de interfaces gráficas o visuales de usuario para el sector informático. Sun dispone de una licencia no exclusiva de Xerox para la interfaz gráfica de usuario de Xerox, que también cubre a los licenciatarios de Sun que implementen las GUI de OPEN LOOK y que, por otra parte, cumplan con los acuerdos de licencia por escrito de Sun.

Los productos descritos y abordados en esta publicación están sometidos a la legislación de control de exportaciones de los EE.UU. y pueden estar sujetos a leyes de importación o exportación de otros países. Se prohíbe estrictamente el uso final de estos productos en misiles nucleares, armas químicas o biológicas o aplicaciones nucleares marítimas, ya sea de forma directa o indirecta. Se prohíbe estrictamente la exportación o reexportación a países bajo el embargo de los EE.UU o a entidades incluidas en la lista de exclusión de exportación de los EE.UU., incluidas, pero no limitándose a, las personas rechazadas y a las listas nacionales designadas específicamente.

ESTA DOCUMENTACIÓN SE PROPORCIONA "TAL CUAL". SE RENUNCIA A TODAS LAS CONDICIONES EXPRESAS O IMPLÍCITAS, REPRESENTACIONES Y GARANTÍAS, INCLUIDAS CUALQUIER GARANTÍA IMPLÍCITA DE COMERCIALIZACIÓN, ADECUACIÓN PARA UNA FINALIDAD DETERMINADA O DE NO CONTRAVENCIÓN, EXCEPTO EN AQUELLOS CASOS EN QUE DICHA RENUNCIA NO FUERA LEGALMENTE VÁLIDA.

# Contenido

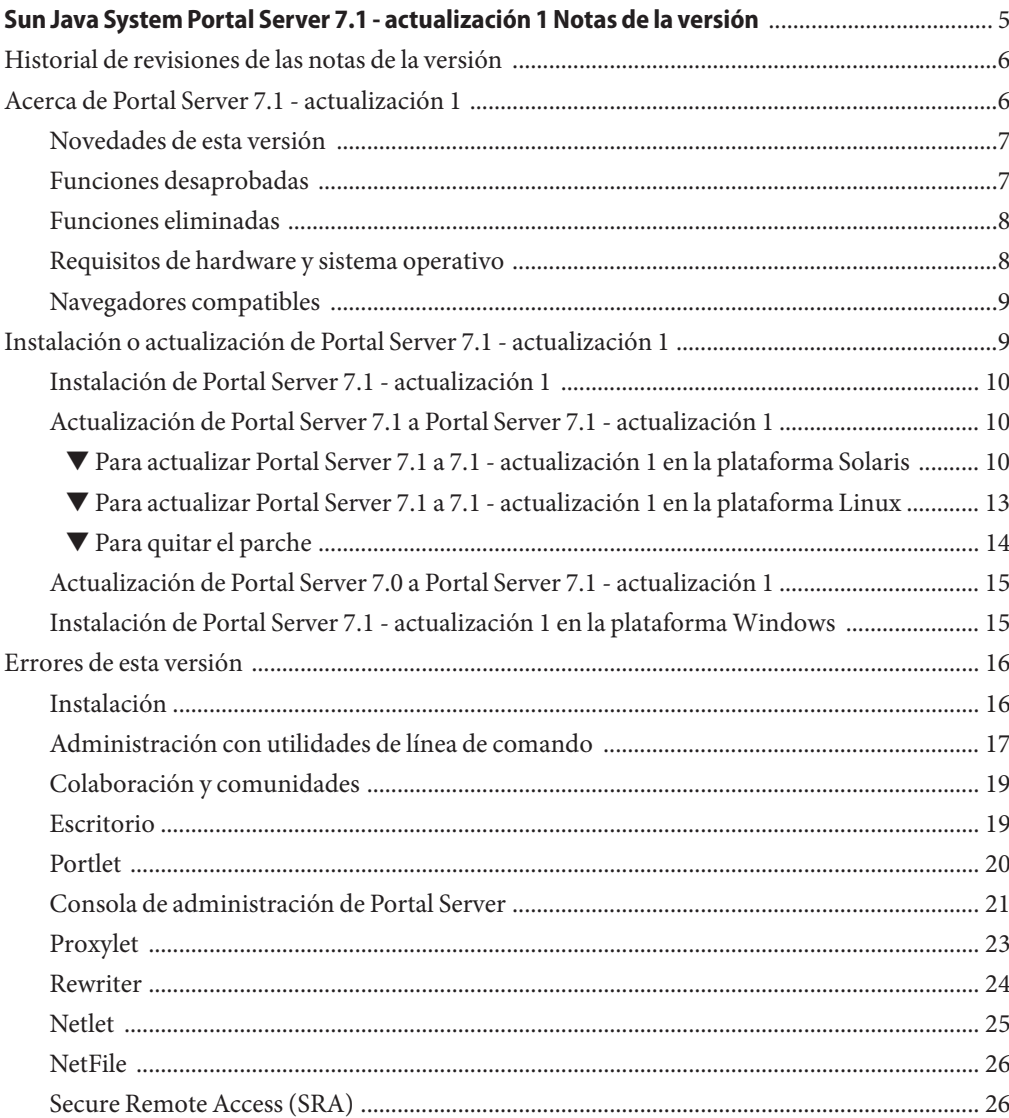

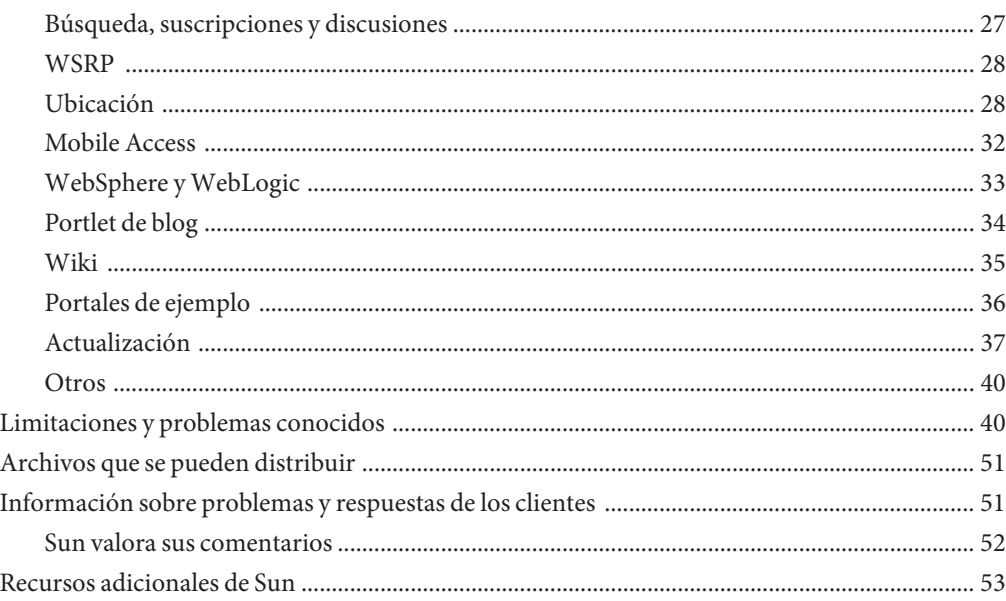

# <span id="page-4-0"></span>Sun Java System Portal Server 7.1 actualización 1 Notas de la versión

Estas notas de la versión contienen información importante disponible en el momento del lanzamiento de Sun JavaTM SystemPortal Server 7.1 - actualización 1. En este documento se tratan nuevas funciones y mejoras, limitaciones y problemas conocidos, y otra información que complementa la documentación de Sun Java System Portal Server 7.1 actualmente disponible en [docs.sun.com](http://docs.sun.com/app/docs/coll/1483.1)<sup>SM</sup>. Lea este documento antes de empezar a utilizar Portal Server 7.1 actualizacion 1.

La versión más actualizada de estas notas de la versión se encuentra en el sitio web de documentación de Sun Java System: [docs.sun.com.](http://docs.sun.com/app/docs/coll/1552.1) Consulte el sitio web antes de instalar y configurar el software y, después, visítelo de forma periódica para ver los manuales y las notas de la versión más actualizados.

En estas notas de la versión se incluyen los siguientes apartados:

- ["Historial de revisiones de las notas de la versión" en la página 6](#page-5-0)
- ["Acerca de Portal Server 7.1 actualización 1" en la página 6](#page-5-0)
- ["Instalación o actualización de Portal Server 7.1 actualización 1" en la página 9](#page-8-0)
- ["Errores de esta versión" en la página 16](#page-15-0)
- ["Limitaciones y problemas conocidos" en la página 40](#page-39-0)
- ["Archivos que se pueden distribuir" en la página 51](#page-50-0)
- ["Información sobre problemas y respuestas de los clientes" en la página 51](#page-50-0)
- ["Recursos adicionales de Sun" en la página 53](#page-52-0)

Puede que se haga referencia a URL de terceras partes para proporcionar información adicional relacionada.

<span id="page-5-0"></span>**Nota –** Sun no se hace responsable de la disponibilidad de los sitios Web de terceros que se mencionan en este documento. Sun no respalda ni se hace responsable de ningún contenido, anuncio, producto ni de cualquier otro material disponible en dichos sitios o recursos. Sun no se responsabiliza de ningún daño, real o supuesto, ni de posibles pérdidas que se pudieran derivar del uso de los contenidos, bienes o servicios que estén disponibles en dichos sitios o recursos.

# **Historial de revisiones de las notas de la versión**

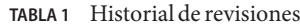

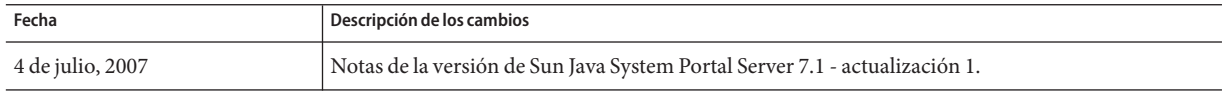

# **Acerca de Portal Server 7.1 - actualización 1**

Sun Java System Portal Server 7.1 proporciona a los usuarios finales un Portal Desktop que permite acceder a los recursos y las aplicaciones. Portal Server ofrece también una infraestructura de motor de búsqueda que facilita la organización del contenido de Internet, así como el acceso a él desde Portal Desktop.

Portal Server 7.1 - actualización 1 integra funciones adicionales como portlet de blog, funciones de comunidad y escritorio AJAX. Puede instalar Portal Server 7.1 - actualización 1 utilizando el instalador de Java ES o puede actualizar su instalación de Portal Server 7.1 existente a Portal Server 7.1 - actualización 1 utilizando el parche en las plataformas Solaris y Linux.

Portal Server 7.1 - actualización 1 se puede instalar en la plataforma Windows utilizando el instalador de evaluación, pero sólo se certifica su uso como plataforma de desarrollador.

Portal Server es también compatible con Secure Remote Access (SRA), lo que permite a los usuarios remotos acceder de forma segura a la red y a los servicios de su organización mediante Internet. Asimismo, crea un portal seguro de Internet para la organización, que proporciona acceso al contenido, las aplicaciones y los datos a cualquier grupo determinado de empleados, socios o al público en general.

Esta sección incluye:

- ["Novedades de esta versión" en la página 7](#page-6-0)
- ["Funciones desaprobadas" en la página 7](#page-6-0)
- ["Requisitos de hardware y sistema operativo" en la página 8](#page-7-0)
- ["Navegadores compatibles" en la página 9](#page-8-0)

# <span id="page-6-0"></span>**Novedades de esta versión**

Las siguientes funcionalidades nuevas están disponibles en Portal Server 7.1 - actualización 1:

- Portlet de blog
- Miembros de comunidad, incluidas comunidades privadas
- Administración de comunidades
- Búsqueda entre comunidades
- Escritorio AJAX
- Ficha Página principal de la comunidad en la muestra de programador

# **Funciones desaprobadas**

A continuación se muestra una lista de las funciones eliminadas en Portal Server 7.1 actualzación 1:

■ El calendario y la libreta de direcciones de Lotus no funcionan con el archivo NCSO.jar antiguo.

**Nota –** En adelante, el conjunto de reglas de Microsoft Exchange y OWA para Rewriter no se incluirá en el producto.

#### **Desaprobación de notificaciones y avisos**

- Los canales de comunicaciones de correo, calendario y libreta de direcciones se van a desaprobar en versiones futuras. Los componentes que se van a desaprobar son:
	- Proveedor de correo basado en plantillas
	- Proveedor de correo JSP
	- Proveedor de correo basado en plantillas
	- Proveedor de calendario JSP
	- Proveedor de libreta de direcciones basada en plantillas
	- Proveedores de plantillas de correo, calendario o libreta de direcciones para Lotus Notes
	- Proveedores de correo, calendario o libreta de direcciones JSP para Lotus Notes
	- Proveedores de plantillas de correo, calendario o libreta de direcciones para Microsoft Exchange
	- Proveedores de correo, calendario o libreta de direcciones JSP para Microsoft Exchange

Los portales no proporcionan ninguna integración de canales de comunicaciones externos en versiones de Java ES.

- <span id="page-7-0"></span>Sun Java System Portal Server cuenta con una larga experiencia en el desarrollo de soluciones que pueden estar disponibles para dispositivos móviles. La admisión de Mobile Access en versiones futuras de Portal Server se va a mejorar para centrarse en las funciones esenciales para la implementación de los portales móviles del futuro. Estas funciones incluyen la capacidad para desarrollar portlets que admitan lenguajes de marcado especifícos utilizados por dispositivos modernos sin necesidad de conocer un lenguaje de marcado abstracto (AML) patentado y la capacidad para acceder a información de CC/PP desde portlets estándar a través de una implementación JSR-188 API estándar. Otras funciones no esenciales para este enfoque se van a desaprobar y es posible que no se admitan en versiones futuras. Entre estas funciones se incluyen:
	- Admisión de AML
	- Admisión de aplicaciones móviles de correo, calendario y libreta de direcciones
	- Archivos de marcado de voz integrados
	- Bibliotecas de etiquetas utilizadas para admitir aplicaciones de correo, calendario y libreta de direcciones
	- Base de datos de dispositivos suministrados por Aligo
	- Tecnología OutsideIn Html Export de Stellent utilizada para la interacción de documentos

#### **Funciones eliminadas**

A continuación se muestra una lista de las funciones desaprobadas en Portal Server 7.1 actualización 1:

Java 1 Secure Access NetFile se ha eliminado de Portal Server 7.1 - actualización 1.

**Nota –** La versión Java 2 de NetFile no se ha eliminado de Portal Server 7.1 - actualización 1.

La compatibilidad con J2SE 1.4 puede estar asignada en algunos o todos los productos de Java ES 6.

### **Requisitos de hardware y sistema operativo**

En la siguiente tabla se indican los requisitos de hardware y sistema operativo:

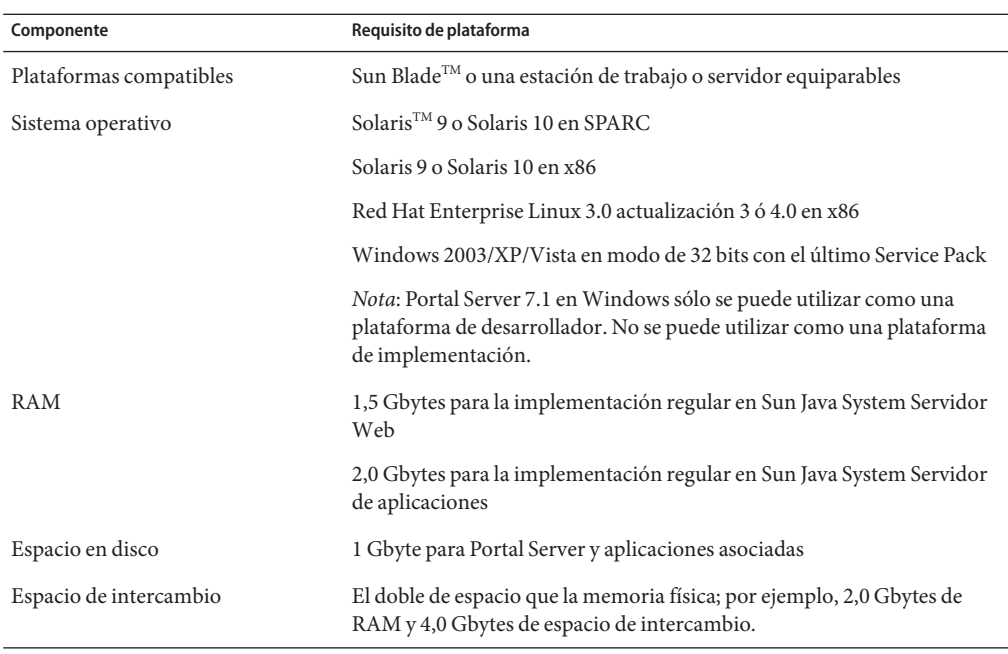

<span id="page-8-0"></span>**TABLA 2** Requisitos de hardware y sistema operativo

# **Navegadores compatibles**

Portal Server es compatible con los navegadores siguientes:

- Internet Explorer 6 SP1
- Mozilla 1.7.12
- Firefox 1.0.7

# **Instalación o actualización de Portal Server 7.1 - actualización 1**

Puede instalar Portal Server 7.1 - actualización 1 utilizando el instalador de Java ES. En las plataformas Solaris y Linux, puede actualizar la instalación de Portal Server 7.1 existente a Portal Server 7.1 - actualización 1 utilizando el parche.

Esta sección contiene lo siguiente:

- ["Instalación de Portal Server 7.1 actualización 1" en la página 10](#page-9-0)
- ["Actualización de Portal Server 7.1 a Portal Server 7.1 actualización 1" en la página 10](#page-9-0)
- ["Actualización de Portal Server 7.0 a Portal Server 7.1 actualización 1" en la página 15](#page-14-0)

# <span id="page-9-0"></span>**Instalación de Portal Server 7.1 - actualización 1**

Para instalar Portal Server 7.1 - actualización 1, descargue los archivos de instalación y ejecute el instalador.

**Nota –** Portal Server 7.1 - actualización 1 se puede instalar en la plataforma Windows utilizando el instalador de evaluación, pero sólo se certifica su uso como plataforma de desarrollador.

Para obtener más información sobre la instalación en las plataformas Solaris y Linux, consulte el Capítulo 1, "Installing Sun Java System Portal Server 7.1" de *Sun Java System Portal Server 7.1 Configuration Guide*. La guía de configuración contiene información como requisitos de hardware y sistema operativo, requisitos de software y verificación de la instalación de Portal Server 7.1. La información contenida en la guía de configuración es aplicable a Portal Server 7.1 y Portal Server 7.1 - actualización 1.

Para obtener información sobre la instalación de Portal Server en la plataforma Windows, consulte Ejemplo de Access Manager y Portal Server en Guía de instalación de Sun Java Enterprise System 5 para Microsoft Windows.

# **Actualización de Portal Server 7.1 a Portal Server 7.1 actualización 1**

En las plataformas Solaris y Linux, puede actualizar la instalación de Portal Server 7.1 a Portal Server 7.1 - actualización 1 utilizando el parche. Si su instalación de Portal Server no es Portal Server 7.1, deberá actualizar la instalación de Portal Server existente a Portal Server 7.1 y después actualizarla a Portal Server 7.1 - actualización 1 utilizando el parche. Para obtener más información sobre la actualización de Portal Server, consulte *Sun Java Enterprise System 5 Upgrade Guide for UNIX*.

Siga el procedimiento siguiente para actualizar Portal Server 7.1 a Portal Server 7.1 actualización 1.

#### ▼ **Para actualizar Portal Server 7.1 a 7.1 - actualización 1 en la plataforma Solaris**

#### **Descargue los parches siguientes de Sunsolve: 1**

Para SPARC: 124301-01 y para la plataforma x86: 124302-01.

Para la actualización a la versión localizada de Portal Server 7.1 - actualización 1, descargue el parche 125301-02.

**Cambie el directorio a la ubicación del parche y ejecute el comando siguiente para agregar el 2 parche o los parches:**

patchadd *id-parche*

**Reinicie el contenedor web. 3**

Para Sun Java System Application Server:

*/ApplicationServer\_base*/Appserver/bin/asadmin stop-domain dominio1

*/ApplicationServer\_base* /Appserver/bin/asadmin start-domain --user *administrador* --password *contraseña* dominio1

Para Sun Java System Web Server:

/var/opt/SUNWwbsvr7/https-*host.nombre-dominio* /bin/stopserv

/var/opt/SUNWwbsvr7/https- *host.nombre-dominio*/bin/startserv

**Reinicie el contenedor de agente común. 4**

```
/usr/share/bin/cacaoadm stop
/usr/share/bin/cacaoadm start
```
**Ejecute el comando siguiente para comprobar que el contenedor de agente común se está 5 ejecutando.**

/usr/share/bin/cacaoadm status

**Si se han actualizado los paquetes de localización, establezca la configuración regional de JVM 6 de la consola de Portal Server en** en\_US.UTF-8**.**

export LC\_ALL=en\_US.UTF-8

export LANG=en\_US.UTF-8

**Ejecute el comando siguiente para actualizar Portal Server a 7.1 - actualización 1. 7**

*PortalServer-base*/opt/SUNWportal/bin/psupdate -a

Consulte la tabla siguiente para obtener más información sobre cómo ejecutar la secuencia de comandos psupdate.

Pregunta de Acción

Have you restarted all yours servers (cacao, web container)? (¿Ha reiniciado todos los servidores (cacao, contenedor web)?) Escriba Y si ha reiniciado el contenedor de agente común y el contenedor web. Escriba N si no ha reiniciado el contenedor de agente común y el contenedor web. Si escribe N, se anulará la secuencia de comandos. Deberá reiniciar el contenedor de agente común y el contenedor web e invocar la secuencia de comandos psupdate. Please enter the host name on which this installation resides (excluding domain name): (Introduzca el nombre del host en el que reside la instalación (sin el nombre de dominio):) Introduzca el nombre del host en el que reside la instalación. Por ejemplo, i-planet-14. Please enter the fully qualified host name on which this installation resides: (Introduzca el nombre completo del host en el que reside la instalación:) Introduzca el nombre completo del host en el que reside la instalación. Por ejemplo, i-planet-14.red.iplanet.com Please enter the name of the Portal configuration directory: (Introduzca el nombre del directorio de configuración del portal:) El nombre predeterminado del directorio de configuración es /etc/opt/SUNWportal . Are Portal web applications installed using the *web container name*? (¿Se han instalado las aplicaciones web del portal utilizando el *nombre del contenedor web*?) La secuencia de comandos detecta automáticamente el contenedor web que utilizó para instalar Portal Server 7.1. Please enter the port of the *web container's* Administration Server (Introduzca el puerto del servidor de administración del*contenedor web*) Para Sun Java System Application Server, el valor predeterminado es 4849. Para Sun Java System Web Server, el valor predeterminado es 8989. Please enter the name of the *web container's* administrator (Introduzca el nombre del administrador del*contenedor web*) Escriba el ID del administrador. Please enter the *web container's* administrator's password: (Introduzca la contraseña del administrador del*contenedor web*:) Escriba la contraseña del administrador. Please enter the Access Manager administrator's id: (Introduzca el id. del administrador de Access Manager:) Escriba el id. del administrador de Access Manager. De forma predeterminada, el ID del administrador es *amadmin*. Please enter the Access Manager administrator's password: (Introduzca la contraseña del administrador de Access Manager:) Escriba la contraseña del administrador de Access Manager.

<span id="page-12-0"></span>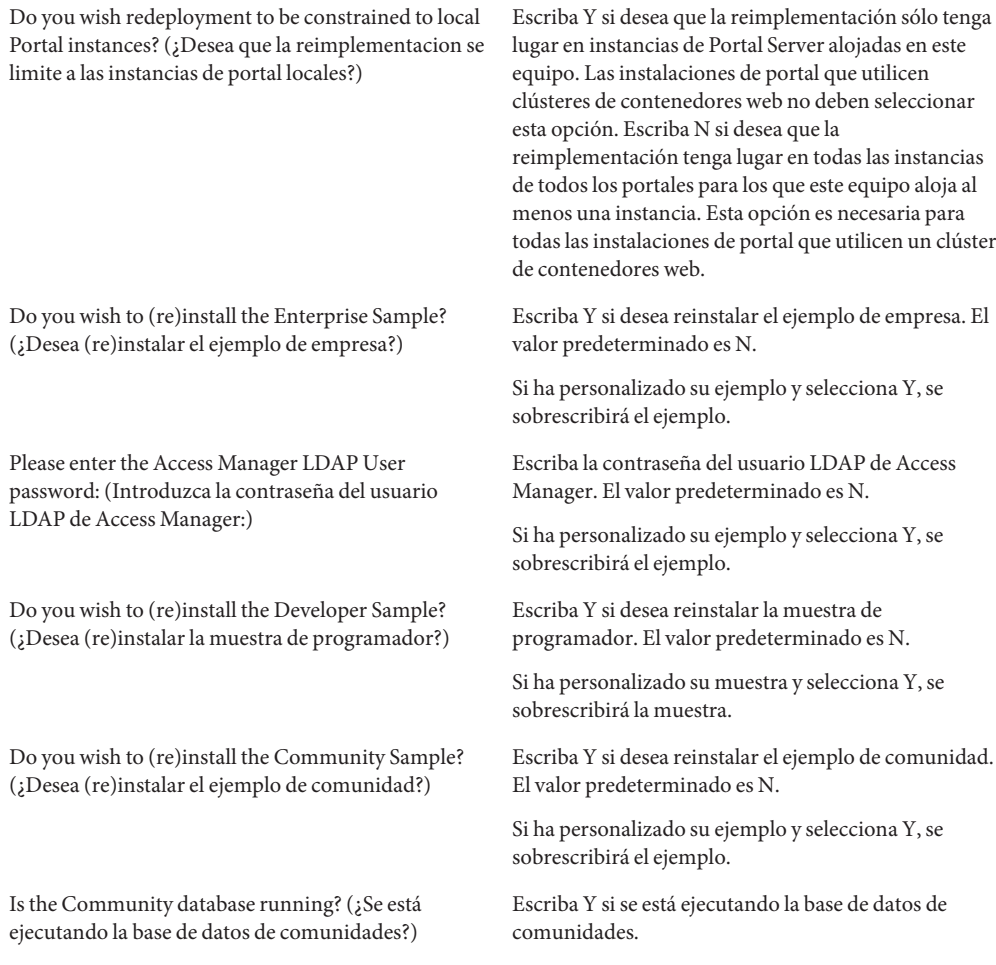

**Reinicie el contenedor de agente común y el contenedor web. 8**

#### Para actualizar Portal Server 7.1 a 7.1 - actualización 1 en la plataforma **Linux**

- **Descargue el parche siguiente de Sunsolve: 1** 124303-01
- **Cambie el directorio a la ubicación del parche y ejecute la secuencia de comandos** update **. 2**

#### <span id="page-13-0"></span>**(Opcional) Para la actualización a la versión localizada de Portal Server 7.1 - actualización 1, 3 descargue el parche 125302-02 e instálelo.**

**a. Instale cada uno de los archivos rpm utilizando el comando siguiente:**

rpm -Fvh */id-parche/nombre-archivo.rpm*

Por ejemplo, rpm -Fvh /125302-02/sun-portal-base-l10n-7.1-1.1.i386.rpm

- **Reinicie el contenedor web. 4**
- **Reinicie el contenedor de agente común. 5**

/opt/sun/cacao/bin/cacaoadm stop

/opt/sun/cacao/bin/cacaoadm start

**Ejecute el comando siguiente para comprobar que el contenedor de agente común se está 6 ejecutando.**

/opt/sun/cacao/bin/cacaoadm status

**Si se han actualizado los paquetes de localización, establezca la configuración regional de JVM de la consola de Portal Server en** en\_US.UTF-8**. 7**

export LC\_ALL=en\_US.UTF-8 export LANG=en\_US.UTF-8

- **Ejecute el comando siguiente para actualizar Portal Server a 7.1 actualización 1.** *PortalServer-base*/opt/SUNWportal/bin/psupdate -a **8**
- **Reinicie el contenedor de agente común y el contenedor web. 9**

#### **Para quitar el parche**

- **Ejecute el comando siguiente. 1** patchrm *id-parche*
- **Reinicie el contenedor web y el contenedor de agente común. 2**
- **Ejecute el comando siguiente para volver a Portal Server 7.1.** psupdate -r **3**
- **Reinicie el contenedor de agente común y el contendor web. 4**

# <span id="page-14-0"></span>**Actualización de Portal Server 7.0 a Portal Server 7.1 actualización 1**

Para actualizar Portal Server 7.0 a Portal Server 7.1 - actualización 1, debe actualizar Portal Server 7.0 a Portal Server 7.1. Para obtener más información sobre la actualización a Portal Server 7.1, consulte *Sun Java Enterprise System 5 Upgrade Guide for UNIX*.

**Nota –** No utilice los parches de localización especificados en la guía de actualización.

Cuando actualice Portal Server 7.0 a Portal Server 7.1, utilice los parches de localización siguientes:

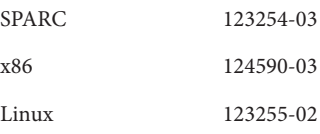

**Nota –** Si ha utilizado los parches mencionados en la tabla anterior, no es necesario que utilice los parches de localización cuando actualice Portal Server 7.1 a Portal Server 7.1 - actualización 1.

Para obtener más información sobre la actualización, consulte ["Actualización de Portal Server](#page-9-0) [7.1 a Portal Server 7.1 - actualización 1" en la página 10.](#page-9-0)

# **Instalación de Portal Server 7.1 - actualización 1 en la plataformaWindows**

Para obtener más información sobre la instalación de Portal Server 7.1 - actualización 1 en la plataforma Windows, consulte el archivo README incluido en el archivo zip del instalador de Windows.

# <span id="page-15-0"></span>**Errores de esta versión**

En esta sección se facilita información sobre los errores abiertos de Portal Server 7.1 actualización 1.

Se describen las siguientes áreas:

- "Instalación" en la página 16
- ["Administración con utilidades de línea de comando" en la página 17](#page-16-0)
- ["Escritorio" en la página 19](#page-18-0)
- ["Portlet" en la página 20](#page-19-0)
- ["Consola de administración de Portal Server" en la página 21](#page-20-0)
- ["Proxylet" en la página 23](#page-22-0)
- ["Rewriter" en la página 24](#page-23-0)
- ["Netlet" en la página 25](#page-24-0)
- ["NetFile" en la página 26](#page-25-0)
- ["Secure Remote Access \(SRA\)" en la página 26](#page-25-0)
- ["Búsqueda, suscripciones y discusiones" en la página 27](#page-26-0)
- ["WSRP" en la página 28](#page-27-0)
- ["Ubicación" en la página 28](#page-27-0)
- ["Mobile Access" en la página 32](#page-31-0)
- ["Portlet de blog" en la página 34](#page-33-0)
- ["WebSphere y WebLogic" en la página 33](#page-32-0)
- ["Wiki" en la página 35](#page-34-0)
- ["Portales de ejemplo" en la página 36](#page-35-0)
- ["Actualización" en la página 37](#page-36-0)
- ["Otros" en la página 40](#page-39-0)

# **Instalación**

Los parches se deben aplicar como un usuario root. (Nº **5080029**)

**Solución:** Si ha efectuado cualquier configuración posterior a la instalación para ejecutar Portal Server como un usuario distinto de root, debe deshacer los cambios y ejecutar Portal Server como root antes de aplicar el parche.

Una vez aplicado el parche correctamente, siga el procedimiento posterior a la instalación para ejecutar Portal Server como un usuario distinto de root.

Si Portal Server y Access Manger están instalados en dos equipos distintos, la creación de debates y las búsquedas no funcionan correctamente. (Nº **6534761, 6534777**)

**Solución:** Después de actualizar Portal Server 7.1 a Portal Server 7.1 - actualización 1, reinicie el contenedor de agente común.

En la plataforma Solaris:

<span id="page-16-0"></span>/usr/share/bin/cacaoadm stop /usr/share/bin/cacaoadm start

En la plataforma Linux:

/opt/sun/cacao/bin/cacaoadm stop

/opt/sun/cacao/bin/cacaoadm start

Después de crear un portal nuevo, es necesario reiniciar el contenedor de agente común. (Nº **6521384**)

**Ejemplo:** En la plataforma Linux, si utiliza Application Server 8.2 como el contenedor web para Portal Server, reinicie el contenedor agente común después de crear un portal nuevo.

```
/opt/sun/cacao/bin/cacaoadm stop
/opt/sun/cacao/bin/cacaoadm start
```
Si Portal Server está instalado en un clúster de servidor de aplicaciones, para desinstalar Portal Server, es necesario eliminar la instancia de Portal Server en todos los nodos. (Nº **6494878**)

**Solución:** lleve a cabo lo siguiente:

- 1. Inicie DAS en cada nodo secundario.
- 2. Elimine las instancias de Portal Server en cada nodo secundario ejecutando el comando psadmin delete-instance.
- 3. Elimine la instancia de Portal Server en el nodo principal.
- 4. Ejecute el comando uninstall para desinstalar Portal Server.

### **Administración con utilidades de línea de comando**

La opción --format está ausente en la ayuda del comando

generate-user-behaviour-tracking-report. (Nº **6506032**)

**Descripción:** al ejecutar el comando psadmin generate-user-behaviour-tracking-report --help, no se proporciona la descripción para la opción -–format.

La opción -–format especifica el formato del informe como, por ejemplo, PDF, HTML o XML. De manera predeterminada, el informe se guarda en formato PDF.

El comando psadmin delete-instance muestra error si no se ha implementado uno o varios archivos .war en el servidor. (Nº **6504630**)

**Descripción:**si la implementación de un portlet no se realiza correctamente, el comando psadmin delete-instance muestra error debido a que intenta anular la implementación de la aplicación web.

**Solución:** implemente los archivos war que no se implementaron en la instancia y después, ejecute el comando psadmin delete-instance.

```
Al anular la implementación de un archivo war de portlet de un nombre distinguido
(DN), se anula la implementación del archivo .war de todos los nombres
distinguidos. (Nº 6495423)
```
**Descripción:** implemente un archivo war en dos DN, por ejemplo, DN x y DN y. A continuación, anule la implementación del archivo war de DN y. En el escritorio no se muestra el portlet para DN x debido a que se ha anulado la implementación de la aplicación web del contenedor.

**Solución:** lleve a cabo lo siguiente:

1. Suprima el fragmento de perfil de visualización para este proveedor de DN x.

psadmin remove-dp -u *admin-user* -f *password-file* -d *x* -p *portal1* -t *provider* -n *blogportlet.blog*

2. Implemente de nuevo el war de portlet en DN x.

psadmin deploy-portlet -u *admin-user* -f *password-file* -d *x* -p *portal1* -n *blogportlet.war*

De manera predeterminada, la opción —overwrite es verdadera para importar a través de la consola del administrador de Portal Server y es falsa para el comando psadmin import. (Nº **6323091**)

**Solución:** al utilizar el subcomando psadmin import con la opción --dp-only, si la intención es reemplazar el perfil de visualización completo para el dn, utilice --overwrite. Por ejemplo, introduzca

```
./psadmin import -u amadmin -f contraseña ps - p identificador de portal
--sólo dp-only --continue -- overwrite
```
El directorio de portal no se elimina si la instancia se encuentra en un host distinto del host de portal. (Nº **6355651**)

**Descripción:** ejecute delete-portal desde *machine1*. El directorio /var/opt/SUNWportal/portals/portal1 se elimina de *machine1*. Sin embargo, el mismo directorio no se elimina de *machine2*.

**Solución:** elimine el directorio /var/opt/SUNWportal/portals/portal1 de *machine2*.

### <span id="page-18-0"></span>**Colaboración y comunidades**

El vínculo de búsqueda de blog no está disponible en el portlet de comunidad. (Nº **6504524**)

**Descripción:** El vínculo de blog no está disponible para búsquedas; esto dificulta las búsquedas efectuadas únicamente en la comunidad de blog.

**Solución:** lleve a cabo lo siguiente:

- 1. Inicie la sesión en la consola de Portal Server y seleccione DeveloperSample DN.
- 2. Seleccione Administrar contenedores y canales —> CommunityParentContainer —> CommunityHomeContainer —> CommunityPortlet.
- 3. Seleccione PortletPreferances —> availableDatabase.
- 4. Escriba Blog y guarde la página.
- 5. Inicie la sesión en el escritorio de Portal Server y seleccione la ficha MyCommunities. El vínculo de búsqueda de blog está disponible en el portlet de comunidad.
- No se admite la búsqueda con el comodín \* en encuestas y sondeos. (Nº **6426679**) **Solución:** En encuestas y sondeos, utilice el signo de porcentaje (%) para las búsquedas con comodín.

Al acceder por primera vez al portlet de comunidad, éste muestra el error de contenido no disponible. (Nº **6495254**)

**Solución:** actualice el navegador.

# **Escritorio**

- No se puede cambiar el nombre de una ficha del escritorio. (Nº **6538352**) **Solución:** lleve a cabo lo siguiente:
	- 1. Descargue el perfil de visualización.
	- 2. Cambie el nombre de la ficha manualmente en el perfil de visualización.
	- 3. Cargue el perfil de visualización.
- El contenedor de menús JSP no puede cambiar entre elementos de menú. (Nº **6500729**) **Solución:** defina el tiempo de actualización de todos los canales individuales en cero.

<span id="page-19-0"></span>Debido al tamaño de las cookies, los portlets muestran error de usuario anónimo sin autenticación. (Nº**6460104**)

**Descripción:** para usuario anónimo sin autenticación, las propiedades se guardan en una cookie. Se incluyen todos los argumentos de representación de portlet y argumentos de escritorio. Cuando los argumentos de representación alcanzan un tamaño determinado, los portlets muestran error.

**Solución:** lleve a cabo lo siguiente:

- 1. Inicie la sesión en la consola de administración de Access Manager.
- 2. Haga clic en Configuración del servicio —> Detección de cliente.
- 3. En la pantalla Detección de cliente, haga clic en el campo Editar vínculo mostrado con los tipos de cliente.
- 4. En la ventana emergente de administración de cliente, seleccione la tercera página.
- 5. Haga clic en Editar vínculo mostrado con HTML genérico.
- 6. En la ventana emergente, seleccione la opción Propiedades adicionales y agregue la propiedad authlessState=server.

Al intentar acceder a Portal Server Desktop, se muestra el error siguiente: "Formato de almacén de claves no válido." (Nº **6446218, 6488139**) **Solución:** lleve a cabo lo siguiente:

- 1. Acceda al directorio var/opt/SUNWportal/portals/*portalID* /config/*instanceID*.
- 2. En este directorio, cambie el nombre de security a security.backup.
- 3. Reinicie la instancia.

#### **Portlet**

Los nombres de archivo de varios bytes en psonsole bajo Implementar portlet están dañados. (Nº **6368639**)

**Descripción:** cuando la configuración regional predeterminada del sistema y del navegador tienen codificación de caracteres diferente, los nombres de archivos y directorios en la consola de administración de portal en Implementar portlet aparecen deteriorados.

**Solución:** los nombres de archivos y directorios están codificados en un esquema de codificación de caracteres específico. Defina la configuración regional predeterminada del sistema en la misma codificación de caracteres que el navegador.

Los valores de salida de portlet se guardan en la memoria caché. (Nº **6273292**) **Descripción:** Defina el valor de tiempo de actualización en cero. Por ejemplo, <String name="refreshTime" value="0" advanced="true"/>.

<span id="page-20-0"></span>La ayuda del portlet de comunidad muestra el mensaje de error siguiente: "No se puede encontrar la página." (Nº **6547258** )

**Solución:** Acceda a la ayuda en línea utilizando el botón Ayuda situado en la parte superior derecha del ejemplo de comunidad.

### **Consola de administración de Portal Server**

La opción Seleccionar archivo no funciona al importar o exportar un portal. ( $N^{\mathcal{Q}}$ **6545784**)

**Solución:** Cuando importe o exporte un portal, indique la ruta completa del archivo PAR.

En Application Server 8.2, las fuentes de datos no se implementan en una instancia nueva de Portal Server. (Nº **6515080**)

**Solución:** Realice lo siguiente en la consola de administración de Application Server 8.2:

- 1. Inicie la sesión en la consola de administración del servidor de aplicaciones.
- 2. Seleccione los recursos -> Recursos JDBC -> jdbc/communitymc.
- 3. En el cuadro derecho, haga clic en la ficha Destinos y después, en Administrar destinos.
- 4. Agregue la instancia de servidor.

La página /portal/dt de Portal Server no se carga correctamente si Instant Messenger ocasiona un tiempo de espera. (Nº **6200508**)

**Solución:** lleve a cabo lo siguiente:

- 1. Inicie la sesión en la consola de administración de Portal Server.
- 2. Haga clic en Administración de identidades -> Servicios.
- 3. Cambie el Tiempo de sesión máximo a un valor superior al tiempo de espera de la conexión para el canal SSO.

En la Ayuda de la consola de administración, HTTPS debe aparecer como HTTP y URL como URI. (Nº **6476607**)

**Descripción:** en la sección Perfil de Secure Remote Access, el atributo muestra "Puerto HTTP — Especifica el puerto HTTPS. El valor predeterminado es 80." HTTPS debe aparecer como HTTP. Reescritura de todas las URL debe mostrarse como Reescritura de todas las URI.

Los archivos de la Ayuda no se muestran en el equipo SSL de Web Server. (Nº **6351789**)

**Descripción:** inicie la sesión en psconsole y haga clic en el botón Ayuda. No se muestra el contenido de la Ayuda.

**Solución:**realice los pasos siguientes:

- 1. Agregue una propiedad administrada por bean, httpPort, a la declaración administrada por bean de JavaHelpBean en el archivo ./web-src/common/common-fonfig.xml . El archivo common-config.xml está ubicado en el archivo WAR de psconsole.
- 2. Defina el valor de httpPort en un puerto no seguro (http) proporcionado por el contenedor web.

**Ejemplo:** El ejemplo siguiente muestra la configuración de httpPort en port 8080:

**<managed-bean>**

**<description>**Bean de respaldo para la **</description>** de componente de Ayuda de Java

**<managed-bean-name>**JavaHelpBean **</managed-bean-name>**

**<managed-bean-class>**com.sun.web.ui.bean.HelpBackingBean **</managed-bean-class>**

**<managed-bean-scope>** request**</managed-bean-scope>**

**<managed-property>**

**<property-name>**jspPath **</property-name>**

**<value>**faces **</value>**

**</managed-property>**

**<managed-property>**

**<property-name>** httpPort**</property-name>**

**<value>**8080**</value>**

**</managed-property>**

#### **</managed-bean>**

Para que el ejemplo anterior surta efecto, el contenedor web debe admitir un puerto http. Para administrar la propiedad de bean y definir el valor del puerto http, es necesario agregar unjar y re-jar del archivo WAR de psconsole. Una vez creado el nuevo WAR de psconsole, es necesario volver a realizar una implementación para que los cambios surtan efecto.

### <span id="page-22-0"></span>**Proxylet**

La ayuda de Proxylet sólo está disponible desde el canal de proxylet. ( $N^{\circ}$ **5036777**)

**Descripción:** La ayuda de Proxylet sólo está disponible desde el canal de proxylet. Si el usuario hace clic en el vínculo Ayuda de la página Editar Proxylet, se muestra la ayuda en línea del escritorio.

Para el navegador Firefox en la plataforma Solaris, Proxylet no pasa a modo de inicio de Java Web. (Nº **6464974**)

**Solución:** copie istall\_dir/defaults/profile/mimeTypes.rdf de Firefox para Windows en el directorio istall\_dir/defaults/profile de Firefox para Solaris.

Al cerrar la sesión de Portal Server no se cierra la consola de proxylet. (Nº **6496855**)

**Solución:** detenga la aplicación proxylet y cierre el navegador.

Portal Desktop no se actualiza después de seleccionar Descarga automática de Proxylet. (Nº **6493401, 6509603**)

**Descripción:**si no existe ninguna aplicación proxylet en el canal proxylet, cuando haga clic en el botón Editar y seleccione la opción Descarga automática de Proxylet, Portal Desktop deberá actualizarse. Si utiliza Mozilla 1.0.7 en la plataforma Windows 2000, Portal Desktop no se actualiza.

**Solución:** Cuando proxylet está configurado para la descarga automática, el administrador debe especificar una URL de aplicación para Portal Desktop.

- 1. En la consola del administrador de Portal Server, seleccione la ficha Portales.
- 2. En la lista DP seleccione una organización o agregue el usuario que deba facilitarse en la lista de aplicaciones.
- 3. Seleccione el vínculo Administrar fichas y contenedor en la organización o el usuario seleccionado.
- 4. En el panel izquierdo, seleccione proxylet.
- 5. En el panel derecho, seleccione el vínculo AppUrl.
- 6. Agregue la aplicación de la página de URL de aplicaciones.
- 7. La URL de aplicación creada se mostrará en Portal Desktop para el perfil de visualización del usuario determinado o para la organización seleccionada.

Para un usuario root de proxylet distinto del predeterminado, el archivo pac no contiene ninguna de las reglas de proxylet. (Nº **6445867**)

**Descripción:** el archivo pac no contiene ninguna de las reglas de proxylet para un usuario de proxylet.

- <span id="page-23-0"></span>1. En la consola del administrador de Access Manager, cree un usuario en developersample.
- 2. En la consola del administrador de Portal Server, cree las reglas de proxylet para developersample.
- 3. Inicie la sesión en Portal Server Desktop como el usuario de proxylet.
- 4. Inicie el proxylet.

El proxylet se descarga en modo Applet. Sin embargo, el archivo pac generado no contiene ninguna de las reglas de proxylet.

**Solución:** lleve a cabo lo siguiente:

- 1. Inicie la sesión en la consola de administración de Portal Server.
- 2. Seleccione la ficha SRA y haga clic en la ficha Proxylet.
- 3. Cambie la prioridad de COS a un valor inferior al de Máxima para la organización.
- 4. Cambie la prioridad de COS para o=DeveloperSample a un valor inferior al de Máxima.
- 5. Defina la prioridad de COS en Máxima de todas las suborganizaciones para developer\_sample.

Para los usuarios creados en la suborganización, se genera el archivo pac de proxylet correspondiente.

El archivo pac de proxylet no se genera después de cerrar la ventana de applet en la sesión determinada. (Nº **6490738** )

**Solución:** lleve a cabo lo siguiente:

- 1. Cierre la sesión actual y salga de la ventana del navegador.
- 2. Abra una sesión nueva del navegador e inicie proxylet.

### **Rewriter**

El conjunto de reglas de Rewriter para Ajax se debe configurar manualmente. ( $N^{\circ}$ **6504423**)

**Solución:** Para configurar manualmente el conjunto de reglas de Rewriter parar Ajax, haga lo siguiente:

- 1. Inicie la sesión en la consola de Portal Server como administrador.
- 2. Haga clic en la ficha Secure Remote Access y, a continuación, en Conjuntos de reglas de Rewriter.
- 3. Seleccione la opción generic\_ruleset en la tabla Conjuntos de reglas de Rewriter y haga clic en Descargar.
- 4. Descargue el archivo como generic ruleset. xml en un directorio temporal.

<span id="page-24-0"></span>5. Edite el archivo generic ruleset.xml y las reglas siguientes antes de la regla Function name="open" paramPatterns="y"/.

```
<Function name="*req*.open" paramPatterns=",y,"/>
   <Function name="_81.open" paramPatterns=",y,"/>
   <Function name="http.open" paramPatterns=",y,"/>
   <Function name="sunportal.AJAXPageStyles" paramPatterns="y"/>
```
- 6. Guarde el archivo modificado.
- 7. En la consola de administrador de Portal Server, seleccione generic\_ruleset en la tabla Conjuntos de reglas de Rewriter y haga clic en Eliminar.
- 8. Haga clic en Cargar nuevo y cargue el archivo modificado generic ruleset. xml.
- 9. Reinicie la puerta de enlace.

Las reglas anteriores son sólo para proveedores de contenedores relacionados con JavaScript. Es posible que se precisen otras reglas para JavaScript específico de canales.

Durante una configuración de sesión independiente, no se carga el conjunto de reglas SRA de Rewriter. (Nº **6477552**)

**Solución:**seleccione Secure Remote Access -> Reescribir conjuntos de reglas. Si no encuentra las entradas siguientes: default\_gateway\_ruleset, exchange\_2000sp3\_owa\_ruleset, exchange 2003 owa ruleset, inotes ruleset, iplanet mail ruleset, sap\_portal\_ruleset y wml\_ruleset, ejecute los comandos siguientes:

```
./psadmin create-rewriter-ruleset -u amadmin -f /tmp/passwd -F
/opt/SUNWportal/export/rewriter_rule/DefaultGatewayRuleSet.xml
./psadmin create-rewriter-ruleset -u amadmin -f /tmp/passwd -F
/opt/SUNWportal/export/rewriter_rule/OWA2003RuleSet.xml
./psadmin create-rewriter-ruleset -u amadmin -f /tmp/passwd -F
/opt/SUNWportal/export/rewriter_rule/OWASP3RuleSet.xml
./psadmin create-rewriter-ruleset -u amadmin -f /tmp/passwd -F
/opt/SUNWportal/export/rewriter_rule/SAPPortalRuleSet.xml
./psadmin create-rewriter-ruleset -u amadmin -f /tmp/passwd -F
/opt/SUNWportal/export/rewriter_rule/WMLRuleSet.xml
./psadmin create-rewriter-ruleset -u amadmin -f /tmp/passwd -F
/opt/SUNWportal/export/rewriter_rule/iNotesRuleSet.xml
./psadmin create-rewriter-ruleset -u amadmin -f /tmp/passwd -F
/opt/SUNWportal/export/rewriter_rule/iPlanetMailExpressRuleSet.xml
```
## **Netlet**

Netlet no funciona con el cifrado SSL\_RSA\_WITH\_NULL\_MD5 . (Nº **6434314**) **Solución:** habilite la opción Cifrado nulo en Perfil de puerta de enlace > ficha Seguridad.

# <span id="page-25-0"></span>**NetFile**

Si Portal Server está instalado en la plataforma Linux, es necesario agregar comparticiones NFS. (Nº **6511479**)

**Solución:** lleve a cabo lo siguiente:

- 1. Agregue la línea siguiente en la secuencia de comandos de inicio de contenedores: export LD\_PRELOAD=/usr/lib/libpam.so.
- 2. Reinicie el contenedor.

# **Secure Remote Access (SRA)**

Los servicios SRA no se configuran al instalar manualmente los portales de ejemplo utilizando la interfaz de la línea de comandos. (Nº **6516280**)

**Solución:** Invoque manualmente los destinos Ant siguientes para configurar los servicios SRA para cada ejemplo:

- community\_sra
- developer\_sra
- enterprise\_sra

Ejecute el comando siguiente después de instalar el portal de ejemplo.

/usr/sfw/bin/ant -f /opt/SUNWportal/samples/portals/build.xml *community\_sra developer\_sra enterprise\_sra* -Dconfig.location= *ubicación-archivo-propiedades-entrada*

En Secure Remote Access, sólo puede agregar una fila cada vez. (Nº **6497988**) **Solución:** cuando intente agregar varias filas en las pantallas de SRA, guarde los detalles una vez agregada la fila.

Si UWC y Portal Server están instalados en equipos diferentes, no es posible acceder a la aplicación Unified Web Client (UWC) a través de proxylet. (Nº **6348935**)

**Solución:**si la aplicación UWC y Portal Server están instalados en equipos diferentes, lleve a cabo lo siguiente para acceder al equipo UWC a través de proxylet:

- 1. En la consola de administración de Portal Server, habilite la administración de cookies en el perfil de puerta de enlace.
- 2. En las direcciones URL a las que se envía la cookie de sesión de usuario, agregue las URL de UWC, Calendar Server y Messaging Server. Por ejemplo, agregue lo siguiente: http://port/uwc, http://calhost:calport, http://messaginghost:messagingport.

<span id="page-26-0"></span>3. En el archivo AMConfig.properties del equipo UWC, cambie com.iplanet.am.cookie.name=iPlanetDirectoryPro a com.iplanet.am.cookie.name=iPlanetDirectoryPro1.

**Nota –** esto tiene como finalidad que existan nombres de cookie diferentes en los equipos de Puerta de enlace y Portal Server.

- 4. En el equipo UWC, utilizando configutil, cambie la cookie de sesión para Messaging Server a iPlanetDirectoryPro1.
- 5. Agregue las direcciones URL de UWC, Calendar Server y Messaging Server de la lista de URl no autenticadas de UWC.
- 6. Reinicie Puerta de enlace, UWC y Portal Server.

certadmin ignora el sobrenombre al instalar un certificado renovado. (Nº **6360869**)

**Descripción:** certadmin ignora el sobrenombre al instalar un certificado renovado. Esto tiene como resultado la recogida del certificado caducado en la puerta de enlace, no el certificado nuevo. No es posible distinguir entre dos certificados con el mismo sobrenombre.

**Solución:** lleve a cabo una de las acciones siguientes:

1. Elimine el certificado antiguo antes de importar el nuevo. Realice lo siguiente en Portal Server 7.1.

cd *PortalServer\_base*/SUNWportal/bin/certadmin -n *config\_name*

Elija 5 para eliminar el certificado.

2. No renueve el certificado. Cuando caduque un certificado, obtenga uno nuevo con las claves nuevas.

# **Búsqueda, suscripciones y discusiones**

El servidor de búsqueda no funciona cuando Web Server se ejecuta en modo distinto de root. (Nº **6408826**)

**Descripción:**si Web Server se ejecuta en modo distinto de root, al crear un servidor de búsqueda distinto de root no funciona el servidor de búsqueda.

**Solución:** lleve a cabo lo siguiente:

- 1. Cree un servidor de búsqueda.
- 2. Cambie la instancia de servidor búsqueda utilizando el comando siguiente:

chown -R nonrootuser.nonroot *search\_instance*

- <span id="page-27-0"></span>3. Reinicie el Web Server como un usuario distinto de root.
- 4. Cambie los permisos de la instancia de búsqueda utilizando el comando siguiente: chmod -R og+rX *search\_instance*

#### **WSRP**

El productor WSRP con SSL no funciona para un consumidor distinto de  $-$ SSL. (Nº **6292152**)

**Descripción:** El productor WSRP con SSL no funciona para un consumidor distinto de —SSL. El contenedor de agente común requiere que el almacén de confianza se rellene con el certificado CA de servidores SSL y se defina la contraseña del almacén de confianza.

**Solución:** para definir el almacén de confianza del servidor de contenedor de agente común:

- 1. Cree un almacén de confianza e importe el certificado CA del servidor SSL en dicho almacén utilizando el comando keytool.
- 2. Defina las siguientes propiedades JVM utilizando el comando cacaoadm:
	- Djavax.net.ssl.truststore
	- Djavax.net.ssl.truststorePassword

Por ejemplo, introduzca **cacaoadm set-param java-flags="'cacaoadm get-param java-flags -v' -Djavax.net.ssl.truststore=/tmp/truststore -Djavax.net.ssl.truststorePassword=truststorepass** .

3. Reinice el servidor de contenedor de agente común.

La ubicación de almacén de claves del servidor de registro siempre está relacionada con */soar/3.0*. (Nº **6355673**)

**Descripción:** la configuración SSO del servidor de registro acepta una ubicación de almacén de claves Se asume que esta ubicación siempre está relacionada con */soar/3.0*.

**Solución:** cree un directorio /soar/3.0/jaxr-ebxml/security y coloque el archivo keystore.jks obtenido del servidor de registros.

#### **Ubicación**

En la configuración regional KO (coreano), la ayuda del comando psadmin deploy-portlet no incluye la información siguiente: operando — Especifica el archivo war de portlet. (Nº **6533738**)

**Solución:** Ejecute el comando psadmin deploy-portlet en la configuración regional C o inglesa.

La ayuda del ejemplo de comunidad muestra ayuda no significativa. (Nº **6538563**) **Solución:** Acceda a la ayuda haciendo clic en el botón Ayuda que se muestra en el encabezado situado a la derecha y haga clic en Trabajar con comunidades.

El marcador y el canal de la aplicación tiene vínculos duplicados y no válidos. (Nº **6504004**)

**Descripción:** después de migrar Portal Server de Java ES 4 a Java ES 5, el marcador y el canal de la aplicación tienen vínculos duplicados y no válidos.

**Solución:** el administrador debe agregar o eliminar vínculos requeridos en el canal de la aplicación de la consola de Portal Server. Este canal se encuentra en MyFrontPageTabPanelContainer de la muestra para desarrollador. En Propiedades de canal de la aplicación, realice cambios en las propiedades siguientes.

- userApps: Elimine los valores siguientes: -NetMail Lite y -NetMail. Agregue el valor siguiente: NetFile.
- destinos: elimine los valores que se indican a continuación. NetMailLite|NetMailServlet? nsid=newHTMLSessionNetMailLite|NetMailServlet?nsid=newHTMLSession NetMail|NetMailServlet?nsid=newAppletSession. A continuación, duplique los vínculos para destinos de Instant Messenger.

Proxylet no funciona en un entorno global. (Nº **6507488**)

**Descripción:** Proxylet no funciona en un entorno global después de migrar Portal Server de Java ES 4 a Java ES 5.

**Solución:** una vez finalizado el proceso de actualización de Portal Server, elimine los proveedores de Java ES 4 localizados que ya no son necesarios.

1. Vaya al directorio /portals/Upgraded/desktop.

cd *PortServer-Data\_Directory*/portals/Upgraded/desktop

2. Elimine los directorios o archivos de default\_*locale* , excepto los archivos o directorios siguientes y los creados por el usuario. La configuración regional puede ser cualquiera de las admitidas.

Directorios

AddressBookProvider, BookmarkProvider CalendarProvider LoginProvider LotusNotesAddressBookProvider LotusNotesCalendarProvider LotusNotesMailProvider MSExchangeAddressBookProvider MSExchangeCalendarProvider

MSExchangeMailProvider MailProvider NotesProvider PersonalNoteProvider Register SampleRSS SampleURLScraper SampleXML TemplateEditContainerProvider TemplateTabContainerProvider URLScraperProvider UWCAddressBookProvider UserInfo UserInfoProvider XMLProvider error

Archivos

message.properties

3. Reinicie el contenedor web.

La ayuda en línea de la consola de Portal Server se muestra en inglés para la configuración regional de fr-FR. (Nº **6513360**)

**Solución:** defina fr como el idioma preferido del navegador.

Al ejecutar Instant Messenger desde el canal de Instant Messenger, éste se muestra en inglés. (Nº **6515726**)

**Solución:** utilizando el canal de información del usuario, defina el idioma en la configuración regional preferida.

Nombre del canal de la consola de Portal Server sólo aceptan los caracteres siguientes: de la A a la Z, de 0 a 9 o de la a a la z. (Nº **6522702** )

**Descripción:** Los siguientes Nombre del canal de la consola de Portal Server sólo aceptan los caracteres de la A a la Z, de 0 a 9 o de la a a la z.

- El formato de fecha de encuesta debe modificarse. (Nº **6493352**) **Descripción:** el formato de fecha de Hasta y Desde para la encuesta es dd mmm aaaa. Debe cambiarse a aaaa mmm dd.
- El identificador de conjunto de reglas no acepta el punto japonés. (Nº **5030713**) **Descripción:** Portal Server no admite el identificador de Rewriter de varios bytes.

El comando psadmin list-dp no genera la salida correcta si el perfil de visualización no es el correspondiente al idioma inglés. (Nº **6502307**)

**Solución:**si la configuración regional del perfil de visualización que se va a descargar no es inglés, antes de ejecutar el comando psadmin list-dp, defina la configuración regional de CLI jvm igual a la del perfil de visualización.

Si, por ejemplo, necesita descargar el perfil de visualización para francés, haga lo siguiente:

export LANG=fr\_CA.UTF-8 export LC\_ALL=fr\_CA.UTF-8

El canal de búsqueda muestra incorrectamente el contenido del archivo. (Nº **6506365**)

**Descripción:** el conversor de terceros no ha convertido correctamente el contenido del archivo.

La cadena en los informes UBT generados no se ha localizado. (Nº **6336394**) **Descripción:** los informes generados están parcialmente traducidos. Esto ocurre únicamente para la configuración regional japonesa y china.

**Solución:** el mensaje confuso es:"No existen datos de seguimiento relacionados con el informe seleccionado. Por tanto, no existe ninguna página para mostrar." Para solucionarlo, haga lo siguiente:

- 1. Inicie en la consola de administración de Portal Server.
- 2. Seleccione la ficha Portales.
- 3. Seleccione el portal configurado.
- 4. Seleccione la ficha Control del comportamiento del usuario.
- 5. Haga clic en la ficha Configuración.
- 6. Seleccione la instancia de portal.
- 7. Haga clic en Habilitar para inicio de sesión UBT.

MAP muestra la libreta de direcciones, el calendario y el correo eliminados. (Nº **6423989**)

**Descripción:** MAP muestra la libreta de direcciones, el calendario y el correo eliminados.

La entrada de filtro para amcontroller tiene comentarios en el archivo web.xml de la aplicación web amserver. Esto tiene como resultado el fallo de la

funcionalidad de inicio de sesión en Mobile Access de Portal Server. (Nº **6437280**) **Solución:** anule los comentarios de la entrada de filtro en el archivo web.xml de la aplicación web amserver.

## <span id="page-31-0"></span>**Mobile Access**

No puede crear vistas de correo. (Nº **6521744**) **Descripción:** en Portal Desktop aparece un mensaje de error al intentar crear una vista de correo. Haga clic en Editar canal de correo -> Mobile Mail -> Vistas de dispositivo.

**Solución:** Agregue una entrada para el dispositivo en el archivo /var/opt/SUNWappserver/domains/domain1/applications/j2ee-modules/portal/ WEB-INF/classes/DeviceNames.properties.

El canal de correo no se muestra en Mobile Desktop. (Nº **6521749**) **Solución:** en la página de inicio del dispositivo, haga clic en Opciones -> Contenido y seleccione la opción Correo y haga clic en Realizado.

El portal no se representa en el simulador Openwave 6.2.2 utilizando /amserver/UI/Login. (Nº **6439565** )

**Solución:**si el contenedor web es Web Server, realice lo siguiente:

1. Abra los archivos siguientes:

/var/opt/SUNWwbsvr7/admin-server/config-store/ *host-name*/web-app/*host-name* /amserver/WEB-INF/web.xml

/var/opt/SUNWwbsvr7/https-*host-name* /web-app/*host-name* /amserver/WEB-INF/web.xml

- 2. Busque la entrada <filtro> en los archivos xml.
- 3. Anule el comentario de la entrada para amcontroller y guarde el archivo.
- 4. Reinicie Web Server.

Si el contenedor web es el servidor de aplicaciones, realice lo siguiente:

1. Abra los archivos siguientes:

var/opt/SUNWappserver/domains/domain1/generated/xml/j2ee-modules/amserver/ WEB-INF/web.xml

/var/opt/SUNWappserver/domains/domain1/applications/j2ee-modules/amserver/ WEB-INF/web.xml

- 2. Busque la entrada <filtro> en los archivos xml.
- 3. Anule el comentario de la entrada para amcontroller y guarde el archivo.
- 4. Reinicie el servidor de aplicaciones.

<span id="page-32-0"></span>El vínculo Opciones en Mobile Access no funciona si las opciones inalámbricas se encuentran en una página diferente. (Nº **6500172**)

**Descripción:**si se hace clic en el vínculo Opciones en Mobile Desktop, deben resaltarse las opciones inalámbricas (Contenido y diseño). Si todas estas opciones se encuentran en una página diferente, las opciones inalámbricas no se resaltan.

**Solución:** desplácese a la página siguiente y haga clic en el vínculo Opciones.

Al crear un evento sin especificar la hora de fin, se crea un evento para una hora. (Nº **6479153**)

**Descripción:** inicie la sesión en el simulador y cree un evento utilizando Calendar Hm. Si no especifica la hora de fin, la duración del evento es de una hora.

### **WebSphere yWebLogic**

**Nota –** Si es un cliente de Portal Server 7.1 que desea actualizarse a Portal Server 7.1 actualización 1 en WebLogic™ o WebSphere ™ y necesita un parche de corrección de errores específico, póngase en contacto con su representante del servicio de asistencia de Sun.

La funcionalidad Servicios Web para portlet remoto (WSRP) no funciona correctamente en la instalación de Portal Server en WebSphere. (Nº **6489684**) **Descripción:** en la instalación de Portal Server en WebSphere, la funcionalidad WSRP no funciona correctamente. Se muestran los errores siguientes:

- El portlet de clima muestra el error siguiente: "El contenido no está disponible."
- Error en la creación de consumidor de WSRP.
- El canal de servicio web preconfigurado muestra el error siguiente: "Error de análisis WSDL."

**Solución:**suprima los archivos siguientes: qname.jar y webservices.jar. Estos archivos están disponibles en el directorio WebSphere-installation-directory/lib .

Para habilitar la comunicación segura entre el contenedor de agente común y Portal Server JVM, es preciso agregar los archivos jar. (Nº **6341883**)

**Solución:** para habilitar la comunicación segura entre el contenedor de agente común y Portal Server JVM, agregue los archivos jar siguientes a

/etc/cacao/instances/default/private/modules/com.sun.portal.admin.server.module.xml

- /IBM/WebSphere/Express51/AppServer/java/jre/lib/ext/ibmjsse.jar
- /IBM/WebSphere/Express51/AppServer/java/jre/lib/ext/ibmjceprovider.jar
- /IBM/WebSphere/Express51/AppServer/java/jre/lib/ext/ibmpkcs11.jar
- /IBM/WebSphere/Express51/AppServer/java/jre/lib/ext/ibmpkcs.jar

.

```
En WebSphere, el portlet de clima y el canal de servicio web preconfigurado
muestran errores. (Nº 6396623,6415766 )
   Solución: actualice JDK a 1.4.2_10.
```
En WebSphere, es necesario realizar una modificación de ruta de clase para el correcto funcionamiento de WSRP. (Nº **6509057**)

**Descripción:**si Portal Server está instalado en WebSphere, agregue shared\_lib\_dir/xsdlib.jar al *principio* de la entrada de ruta de clase en el archivo server.xml. En la plataforma Solaris: shared\_lib\_dir es /usr/share/lib. En la plataforma Linux: /opt/sun/share/lib.

la conmutación por error de la sesión de portlet no funciona en WebLogic 8.1 SP4 debido a un error en esta versión de WebLogic.

**Descripción:** la conmutación por error de la sesión de portlet no funciona en WebLogic 8.1 SP4 debido a un error en esta versión de WebLogic.

**Solución:** utilice WebLogic SP5 o una versión superior.

Excepción al implementar el contenido de muestra para el desarrollador en un portal nuevo del servidor de administración. (Nº **6339522**)

**Descripción:** la creación de muestra de WSRP para el consumidor utiliza la dirección URl de WSDL de productor de muestras. Debido a problemas de configuración, la configuración del portal muestra error al implementar el archivo war del portal en el servidor de administración de WebLogic. El archivo .war del portal debe implementarse manualmente. Debido a que el portal no está actualizado durante la configuración, la creación de muestras para el consumidor muestra error de establecimiento de contacto con el productor de muestras y, por lo tanto, la configuración no se realiza correctamente.

**Solución:** cree un consumidor manualmente y copie el identificador de productor configurado del consumidor recién creado al portlet de muestras en WSRPSamplesTabPanelContainer.

Al seleccionar el botón de ayuda de proxylet, se muestra una excepción. ( $N^{\circ}$ **6363076**)

**Descripción:** invoque Proxylet en modo applet y seleccione el botón Ayuda. Se muestra una excepción en la página de ayuda. Esto ocurre únicamente en la configuración de WebLogic.

#### **Portlet de blog**

La búsqueda de contenido Weblog no devuelve resultados. (Nº **6568186**) **Solución:** Reinicie el contenedor de agente común.

En la plataforma Solaris:

<span id="page-34-0"></span>/usr/share/bin/cacaoadm stop /usr/share/bin/cacaoadm start

En la plataforma Linux:

/opt/sun/cacao/bin/cacaoadm stop /opt/sun/cacao/bin/cacaoadm start

```
La opción Publicar nuevo abre la ventana correspondiente en otro canal de portlet
de blog. (Nº 6545765)
```
**Solución:** Si agrega más de un canal de portlet de blog a una ficha, al hacer clic en la opción Publicar nuevo se abre la ventana correspondiente en otro canal de portlet de blog.

**Solución:** Cree sólo un canal de portlet de blog en la ficha.

El canal de portlet de blog muestra el mensaje siguiente si no se ha definido appUrl: "Error: contenido no disponible." (Nº **6546198**)

**Solución:** Para el portlet, establezca la opción configMode en cualquiera de los valores siguientes:

- Asistente
- Asistente-usuario-configuración
- Manual
- La opción Publicar nuevo no funciona en Internet Explorer. (Nº **6545771**) **Descripción:** Si agrega más de un canal de portlet de blog a una ficha, la opción Publicar nuevo no funciona.

**Solución:** Cree sólo un canal de portlet de blog en la ficha.

### **Wiki**

En el editor Wiki, al insertar un vínculo que empiece por "www", el vínculo no funciona.(Nº **6545362**)

**Solución:** Escriba "http" antes de "www". Por ejemplo, para insertar el vínculo, "www.google.com", insértelo como "http://www.google.com."

Para una comunidad wiki de dos columnas, el editor html no permite editar contenido si se utiliza Internet Explorer. (Nº **6538009** )

**Solución:** Utilice Mozilla para editar contenido.

<span id="page-35-0"></span>Debido al tamaño de las cookies, los portlets muestran error de usuario anónimo sin autenticación. (Nº**6460104**)

**Descripción:** para usuario anónimo sin autenticación, las propiedades se guardan en una cookie. Esto incluye todos los argumentos de representación de portlet, de escritorio, etc. Cuando los argumentos de representación alcanzan un tamaño determinado, los portlets muestran error.

**Solución:** lleve a cabo lo siguiente:

- 1. Inicie la sesión en amconsole.
- 2. Haga clic en Configuración del servicio > Detección de cliente.
- 3. En la pantalla Detección de cliente, haga clic en el campo Editar vínculo mostrado con los tipos de cliente.
- 4. En la ventana emergente de Client Manager, diríjase a la tercera página.
- 5. Haga clic en Editar vínculo mostrado con HTML genérico.
- 6. En la ventana emergente, seleccione la opción Propiedades adicionales y agregue la propiedad authlessState=server.

#### **Portales de ejemplo**

Cuando se utiliza la opción Mostrar canales ocultos en la consola de administración de Portal Server, al agregar un XML de ejemplo al portal Ejemplo de empresa, se muestra un mensaje de error en el escritorio del portal. (Nº **6542355** )

**Solución:** lleve a cabo lo siguiente:

- 1. Inicie la sesión en la consola de administración de Portal Server.
- 2. Seleccione el DN como Ejemplo de empresa.
- 3. Cambie la opción de la url del XML de ejemplo a file:///var/opt/sun/portal/portals/portal1/desktop/developer\_sample /SampleXML/getQuotes.xml.

Al agregar un canal al Proveedor de contenedor de tablas AJAX y acceder al mismo desde el escritorio del portal, si hace clic en el botón Ayuda y, a continuación, en el vínculo Contenidos o Índice, la ventana correspondiente se abre en el mismo escritorio del portal. No se puede regresar al escritorio del portal. (Nº **6506929** )

**Solución:** Haga clic en el botón Atrás del navegador.

```
En el navegador Firefox, si hace clic en el botón Ayuda de cualquier canal de la
ficha Ajax de la muestra de programador, la ayuda se muestra en la ventana del
portal. Al hacer clic en el botón Atrás del navegador, el diseño del canal se
distorsiona. (Nº 6528832)
```
**Solución:** Haga clic en el botón Actualizar del navegador Firefox.

#### **Actualización**

Para problemas de actualización, consulte "Upgrade Issues" de *Sun Java Enterprise System 5 Release Notes for UNIX* y *Sun Java Enterprise System 5 Upgrade Guide for UNIX*.

```
Al actualizar Portal Server 7.0 a Portal Server 7.1 - actualización 1,
jdbc/WikiDB no funciona correctamente. Consecuentemente, los portlets de wiki no
funcionan. (Nº 6536212)
```
**Solución:** lleve a cabo lo siguiente:

- 1. Inicie la sesión en la consola de administración del contenedor web.
- 2. Haga clic en el vínculo Recursos.
- 3. Haga clic en el vínculo JDBC.
- 4. Cree un conjunto de conexiones para wiki; por ejemplo, WikiDBPool.

--Datasource Classname--org.apache.derby.jdbc.ClientDataSource

- --Resources Type--javax.sql.ConnectionPoolDataSource
- --serverName--Nombre del servidor en el que se ejecuta derby
- --portNumber---1527
- --Password--portal
- --user---portal
- --databaseName---wikidb\_portal1
- 5. Cree un recurso JDBC, jdbc/WikiDB, para este conjunto de conexiones.

Filesharing no funciona después de actualizar Portal Server 7.0 a Portal Server 7.1 - actualización 1. (Nº **6550408** )

**Solución:** lleve a cabo lo siguiente:

1. Cambie el directorio a la ubicación del portlet Filesharing.

/var/opt/SUNWportal/portals/portal1/portletapps/filesharing/

- 2. Cree un archivo XML; por ejemplo, update.xml.
- 3. Copie y pegue el código siguiente en el archivo XML.

```
<project name="File Sharing Database Update for 7.0 to 7.1 "
                            default="update" basedir=".">
<target name="update">
          <property file="build/conf/common.dbadmin"/>
```

```
<!-- Performs the Sql Tasks -->
             <sql
               onerror="continue"
           delimiter="${sql.delimiter}"
           delimitertype="${sql.delimiter.type}"
                 driver="${db.driver}"
                 url="${db.url}"
                 userid="${db.user}"
                 password="${db.password}"
                 classpath="${db.driver.classpath}">
           <transaction>
           create table newfilesystem(
     repositoryId varchar(255) not null,
     directory varchar(255) not null,
     name varchar(255) not null,
     isDir smallint not null,
     creator varchar(255) not null,
     created bigint not null,
     modified bigint not null,
     datasize int not null,
     data blob(5000000),
     primary key(repositoryId,directory,name)
   );
           </transaction>
           <transaction>
           rename table filesystem to oldfilesystem;
           </transaction>
           <transaction>
           rename table newfilesystem to filesystem;
           </transaction>
           <transaction>
           insert into filesystem (repositoryId,directory,name,isDir,creator,
                   created,modified,datasize,data)
   select repositoryId,directory,name,isDir,creator,created,modified,
                   size as datasize,data from oldfilesystem;
           </transaction>
          </sql>
      </target>
   </project>
4. Ejecute la siguiente secuencia de comandos Ant.
```

```
ant -f update.xml
```

```
Después de actualizar Portal Server 7.1 a Portal Server 7.1 - actualización 1,
los JSP del proveedor de búsqueda y el proveedor de debates no se actualizan
automáticamente. (Nº 6534282)
```
**Solución:** lleve a cabo lo siguiente:

1. Copie las plantillas JSP del proveedor de debates.

cp *PortalServer-base*/par-src/default-portal/pbfiles/templateBaseDir/default /DiscussionProvider/\*.jsp /var/opt/SUNWportal/portals/portal1/desktop/default/DiscussionProvider

2. Copie las plantillas JSP del proveedor de búsqueda.

*PortalServer-base*/par-src/default-portal/pbfiles/templateBaseDir/default /SearchProvider/\*.jsp /var/opt/SUNWportal/portals/portal1/desktop/default/SearchProvider

Al actualizar Java ES 4 a Java ES 5, la migración de búsqueda no se efectúa correctamente. (Nº **6440906**)

**Solución:** lleve a cabo lo siguiente:

1. Antes de ejecutar la secuencia de comandos psugrade, abra el archivo search.conf de Java ES 4.

El archivo search.conf está ubicado en el directorio /var/opt/SUNWps/https-*server* /portal/config.

2. En el archivo search.conf, cambie libdir="/opt/SUNWps/lib" a libdir="/opt/SUNWps.bak/lib:/opt/SUNWps/lib".

donde /opt/SUNWps es el directorio de instalación de Java ES 4.

3. Ejecute la secuencia de comandos psupgrade.

Después de la actualización, algunas de las personalizaciones efectuadas a la configuración del servidor de búsqueda no migran a UpgradeSearch. Para las migraciones no gestionadas con psugrade, se precisa la transferencia manual de la instalación Portal Server 6.3.1 actualizada. Estas operaciones se deben efectuar después de detener todos los procesos de búsqueda relacionados como search webapp, robot, rdregister, autoclassify y profiler.

- 1. Copie los archivos siguientes al directorio del servidor de búsqueda actualizado:
	- cp \$*SRC*/config/taxonomy.rdm \$*DEST*/config
	- cp \$*SRC*/config/filterrules.conf \$*DEST*/config
	- cp \$*SRC*/config/import.conf \$*DEST*/config
	- cp \$*SRC*/config/classification.conf \$*DEST*/config
	- cp \$*SRC*/config/schema.rdm \$*DEST*/config

donde *SRC* es la ruta al antiguo directorio del servidor de búsqueda y *DEST* es la ruta al nuevo directorio del servidor de búsqueda.

2. En función de las personalizaciones efectuadas en Portal Server 6.3x, haga lo siguiente:

- <span id="page-39-0"></span>■ Para Robot, utilice robot/properties de la consola de administración de Portal Server 7.1 para reconfigurar el parámetro de robot.conf como proxy y autenticación. Utilice robot/filter de la consola de administración de Portal Server 7.1 para actualizar las propiedades de filtro del robot con la personalización efectuada en el archivo /var/opt/SUNWps.bak/*server*/portal/config/filter.conf de Portal Server 6.3.1.
- Para bases de datos de búsquedas federadas, consulte la guía de configuración de Portal Server 7.1 para obtener más información sobre cómo configurar búsquedas federadas.
- 3. Reinicie el contenedor web del servidor de búsqueda y los procesos de búsqueda relacionados.

# **Otros**

Si se detiene el servidor de administración e intenta implementar un archivo war, aparecerá el siguiente mensaje de error: "Error al implementar el archivo *file.war* a la instancia *nombre de nodo–80* en el host *nodo.dominio*. (Nº **6506028**)

**Descripción:** asegúrese de que se ejecuta la instancia en el equipo host.

Si ha configurado Portal Server para que utilice bases de datos Oracle antes de aplicar el parche para la actualización de Portal Server 7.1 - actualización 1, deberá repetir algunos de los pasos de configuración después de aplicar el parche. (Nº **6530662**)

**Solución:**Consulte <http://developers.sun.com/portalserver/reference/techart/databases.html>.

En la sección Setting Up Community Membership and Configuration, repita los pasos dos y tres.

En la sección Configuring and Installing Portlet Applications, repita los pasos del cuatro al seis.

# **Limitaciones y problemas conocidos**

A continuación, se muestran los problemas y limitaciones conocidos de Portal Server.

- El portlet de blog presenta problemas en Portal Server. (Nº **6557448, 6554166**) **Descripción:** Los portlets de blog presentan los problemas siguientes:
	- Algunas funciones del Editor FCK como Servidor de navegador, Cargar archivo y Crear nueva carpeta no funcionan con portlets de blog.
	- No es posible editar ni publicar en portlets de blog a través de una puerta de enlace.

En la configuración regional japonesa, los portlets en las fichas Administración y Portlets de ejemplo muestran la ayuda en inglés. (Nº **6421034**) **Descripción:** Se tiene que localizar la ayuda.

No se puede crear un nuevo canal o un contenedor con un nombre localizado en el Proveedor de contenedor de tablas AJAX. (Nº **6542381**)

**Descripción:** El Proveedor de contenedor de tablas AJAX no está localizado.

En la plataforma Windows, la opción de búsqueda de categorías no devuelve resultados. (Nº **6555579**)

**Descripción:** Esto ocurre durante la inicialización de la máquina virtual. El servidor de búsqueda no puede reservar suficiente espacio para la pila de objetos y no puede crear la máquina virtual de Java.

**Solución:** En el archivo PortalServer-product-directory/bin/rdmgr.bat , cambie la línea siguiente C:/Java/JDK15~1.0 0/jre/bin/java" -Xms32m -Xmx1000m -cp "%SEARCH\_CLASSPATH%" -Djava.library.path="%PATH%" com.sun.portal.search.rdmgr.RDMgr % a *C:*/Java/JDK15~1.0\_0/jre/bin/java" -Xms32m -Xmx800m -cp "%SEARCH\_CLASSPATH%" -Djava.library.path="%PATH%" com.sun.portal.search.rdmgr.RDMgr %. O quite -Xmx1000m de la línea.

La secuencia de comandos psupdate muestra excepciones al actualizar Portal Server 7.0 a Portal Server 7.1 - actualización 1. (Nº **6536216**)

**Descripción:** Al actualizar Portal Server 7.0 a Portal Server 7.1 - actualización 1, se muestran las excepciones siguientes:

can't open /var/opt/SUNWportal/portals/portal1/ portletapps/wiki/tokens\_ora.properties egrep: can't open /var/opt/SUNWportal/portals/portal1/ portletapps/wiki/tokens\_ora.properties egrep: can't open /var/opt/SUNWportal/portals/portal1/ portletapps/wiki/tokens\_ora.properties egrep: can't open /var/opt/SUNWportal/portals/portal1/ portletapps/wiki/tokens\_ora.properties mv: cannot access /var/opt/SUNWportal/portals/portal1/ portletapps/wiki/tokens\_ora.properties

A pesar de ello, la actualización se llevará a cabo correctamente. Si desea utilizar Oracle como base de datos, debe hacer lo siguiente.

- 1. Copie el archivo *PortalServer–70–product-dir* /portletapps/filesharing/\*ora.properties al directorio *PortalServer70–data-dir*/portals/ *portal-id*/portletapps/filesharing/.
- 2. Cree un nuevo directorio, src\_ora, en el directorio *PortalServer71–data-dir*/portals/ *portal-id*/portletapps/filesharing/.

3. Copie todos los archivos del directorio *PortalServer–70–product-dir* /portletapps/filesharing/src\_ora/ al directorio *PortalServer–70–product-dir*/portals/*portal-id* /portletapps/filesharing/src\_ora/.

No se puede agregar un usuario local al recurso compartido NFS en Netfile. (Nº **6545795**)

**Descripción:** El id. de usuario debe estar en NIS para agregar un usuario al recurso compartido NFS en Netfile. Asimismo, sólo los recursos compartidos enumerados en el archivo /etc/dfs/dfstab se pueden agregar al recurso compartido NFS en Netfile.

No se muestra la ayuda localizada para los canales en las fichas Administración y Ejemplos de portlets. (Nº **6421034**)

**Descripción:** Se tiene que localizar la ayuda en las fichas Administración y Ejemplos de portlets.

En Servicio de comunidad, el nombre del portlet de blog no se muestra correctamente. (Nº **6549937**)

**Descripción:** En Servicio de comunidad, el nombre del portlet de blog se muestra como un proveedor de contenedores de menús.

- El canal de Calendario muestra la fecha en formato incorrecto. (Nº **6411476**) **Descripción:** el canal de Calendario muestra la fecha en formato incorrecto en la muestra para desarrollador.
- No se puede arrastrar el canal de búsqueda. (Nº **6545839**) **Descripción:** Al utilizar el escritorio AJAX, no se puede arrastrar el canal de búsqueda.

Mobile Access sólo admite el canal UWCMail predeterminado suministrado con Portal Server. (Nº **6491303**)

**Descripción:** No se puede agregar MailProvider o MailJSPProvider a JSPRenderingContainer.

Al hacer clic en el icono Limpiar HTML, se elimina la página wiki. (**6545358**) **Descripción:** Al editar una página wiki, si hace clic en el icono Limpiar HTML y, a continuación, en Aceptar, se elimina la página wiki.

La función URL de comunidad no funciona si se cambia el nombre de la ficha Comunidad. (Nº **6538358**)

**Descripción:** La función URL de comunidad no funciona si se cambia el nombre de la ficha Comunidad.

En la plataforma Linux, no se pueden agregar recursos compartidos de FTP en equipos remotos. (Nº **6536164**)

**Descripción:** Realice lo siguiente.

- 1. Inicie la sesión en el escritorio del portal a través de una puerta de enlace o de un portal abierto.
- 2. Acceda a Netfile a través del canal MyApplications en MyFrontpage.
- 3. Agregue un sistema al entorno de red.

No se puede agregar un recurso compartido de FTP.

En la plataforma Windows, el proveedor de notas está inoperativo. (Nº **6531699**) **Descripción:** Cree una ficha en la muestra de programador con el Proveedor de contenedor de tablas AJAX. Agregue algunos canales. Acceda al canal iniciando la sesión como un usuario. Se muestra un error de escritorio grave. La causa es el proveedor de notas. El proveedor de notas tiene una propiedad de cadena location definida en el perfil de visualización. El proveedor de notas utiliza esta propiedad para leer o escribir notas de un archivo especificado. El valor de esta propiedad es /var/tmp/notes.txt y esta propiedad no está operativa en las instalaciones de Windows.

En una página wiki, no se puede hacer referencia a otra url de comunidad. ( $N^{\circ}$ **6536333**)

**Descripción:** En una página wiki, no puede hacer referencia a otra url de comunidad que exista en el mismo host.

- El portlet de wiki salta fuera del contexto del portal. (Nº **6533753**) **Descripción:** Si accede a una página wiki no definida (sin autenticación), el portlet de wiki salta fuera del contexto del portal.
- Algunas cadenas aparecen truncadas al iniciar un Proxylet. (Nº **6447909**) **Descripción:** Algunas cadenas aparecen truncadas al iniciar un Proxylet.

La configuración de taskadmin debe definir los atributos de servicios para funciones del administrador. (Nº **6519875**)

**Solución:** lleve a cabo lo siguiente:

- 1. Antes de realizar la configuración de taskadmin, asegúrese de definir los siguientes valores de atributos de servicios de Portal Desktop para los DN de funciones del administrador, ubicados en el archivo taskadmin.properties: content.admin.role.dn y user.admin.role.dn.
- 2. Haga que coincidan con los valores de atributos de servicios de Portal Desktop de la organización.

Por ejemplo, si los valores de atributos de servicios de Portal Desktop en la organización Empresa de ejemplo son: Parent Container: ASCTabContainer, EditContainer: JSPEditContainer y Default Type: empresa de ejemplo. Los DN de la función admin se definen en "cn=Organization Admin Role, o=EnterpriseSample, dc=siroe, dc=com".

3. Asegúrese de que los atributos de servicio de Portal Desktop para el DN de la función admin "cn=Organization Admin Role, o=EnterpriseSample, dc=siroe, dc=com" coincida con la configuración de la organización. De lo contrario, cuando un usuario que pertenece a la función admin se autentica en Portal Desktop, dicho usuario puede presentarse con el Portal Desktop incorrecto.

Es preciso aplicar el parche Java DB para corregir los errores en la limpieza de conexión. (Nº **6521400**)

**Descripción:** Los errores en la distribución de Java DB ocasionan el bloqueo del portal durante la espera de establecer una conexión. Encontrará los detalles sobre los errores en <https://issues.apache.org/jira/browse/DERBY-1856> y <http://issues.apache.org/jira/browse/DERBY-2084>. Sin embargo, las probabilidades

de que se bloquee un portal son mínimas.

**Solución:** Descargue y aplique los siguientes parches Java DB desde sunsolve.

- Para Solaris SPARC 125245-01
- Para Solaris x86 125246-01
- Para Linux  $125270-01$

UWC Calendar no aparece a través de la puerta de enlace. (Nº **6218353**)

**Descripción:** al hacer clic en el vínculo Iniciar calendario, aparece el siguiente mensaje de error:"No se pudo cargar la página solicitada. Las cookies están bloqueadas."

La libreta de direcciones de SunOne no funciona si Portal Server y Access Manager están instalados en dos nodos diferentes. (Nº **653732**)

**Solución:** Reinicie el contenedor web.

La ejecución del comando psadmin delete lleva más tiempo en Web Server 7.0. (#**6506037**)

**Descripción:** En Web Server 7.0, el comando psadmin delete-instance ejecuta a su vez el comando wadm deploy-config en cada ejecución de wadm remove-webapp. Por lo tanto, lleva bastante tiempo.

Si Portal Server está instalado en un clúster de servidor de aplicaciones, no puede eliminar sólo una instancia de Portal Server. (Nº **6506689**)

**Descripción:** es preciso suprimir todas las instancias de Portal Server. Utilice el comando psconfig --unconfig para desconfigurar Portal Server o el comando psadmin delete-portal para eliminar Portal Server.

IPC no se puede utilizar con WSRP. (Nº **6509086**)

**Descripción:** Inter Portlet Communication (IPC) no se puede utiliar con WSRP. Puede publicar los portlets que participan en Inter Portlet Communication a través de WSRP. Aunque la funcionalidad IPC no funciona.

UserRoleAdmin-AdminTab no está visible para usuarios con la función OrganisationAdmin. (Nº **6511559**)

**Solución:** Edite el archivo /etc/opt/SUNWam/config/AMConfig.properties en el equipo Portal Server o Access Manager SDK para definir la propiedad

com.iplanet.am.session.client.polling.enable en Falso. A continuación, reinicie el contenedor web de Portal Server.

```
En el asistente para implementar portlet, hay un mensaje sin localizar. (N^{\circ}6508946)
```
**Descripción:** en el paso 3 del asistente para implementar portlet, si no se define ningún archivo de funciones o de usuarios, aparece el mensaje "El archivo de funciones no se ha definido" o "El archivo de usuarios no se ha definido". Estos mensajes no se han localizado correctamente. La página muestra mensajes no significativos.

Portal Server distingue varias versiones de JRE. (Nº **6510536**)

**Descripción:**si varios JRE están presentes en el equipo cliente, es posible que existan problemas al iniciar Java Web Start en navegadores Netscape y Mozilla.

**Solución:** conserve sólo un JRE en el equipo cliente y desinstale el resto.

Debido al estado de seguridad débil de SSL2, se recomienda a los clientes deshabilitar SSL2 y dejarlo deshabilitado. (Nº **6507762**)

**Solución:** Para deshabilitar SSL2, realice lo siguiente.

- 1. Inicie la sesión en la consola de administración de Portal Server.
- 2. Haga clic en SRA > Perfil > Seguridad.
- 3. En TLS y SSL, anule la selección de Habilitar SSL versión 2.0.
- 4. Haga clic en Guardar.

En Internet Explorer, se cierra la sesión al intentar implementar un portlet o crear un productor nuevo en WSRP. (Nº **6491413**)

**Solución:** para la consola de administración de Portal Server, utilice un navegador distinto de Internet Explorer.

Portal Server no admite un contenedor Web diferente para Access Manager. (Nº **6470425**)

**Descripción:** utilice el mismo contenedor web para Portal Server y Access Manager.

si Portal Server está instalado en Web Server 7.0., no puede utilizar strutssample.war (#**6505547**)

**Descripción:**si Portal Server está instalado en Web Server 7.0 y se implementa strutssample.war, los comandos psadmin que modifican la configuración de Web Server no funcionan. Por ejemplo, el comando psadmin deploy-portlet.

Los eventos y tareas compartidos no pueden crear un evento y una tarea. ( $N^{\circ}$ **6486930**)

**Solución:** durante la instalación y configuración de eventos y tareas compartidos, en el archivo tokens.properties, defina la propiedad IS HOSTED DOMAIN ENV= en Verdadero.

El archivo tokens.properties está ubicado en el directorio /var/opt/SUNWportal/portals/portal1/portletapps/sharedevents/tokens.properties.

La estructura de sistema de archivos para todas las instancias del mismo portal deben ser similares. (Nº **6348452**)

**Descripción:** La estructura de sistema de archivos para todas las instancias del mismo portal deben ser similares.

El portal de muestra de la empresa no está localizado. (Nº **6337500**) **Descripción:** la muestra de la empresa no se ha localizado.

Los puertos internos no se revelan si proxylet está habilitado en un perfil de puerta de enlace. (Nº **6326785**)

**Descripción:**si la puerta de enlace se ejecuta en un puerto que no es el predeterminado, el navegador muestra el valor de puerto en la URL. Esto se aplica incluso si la puerta de enlace se ejecuta en un puerto SSL que no es el predeterminado y distinto del 443 con proxylet deshabilitado. Cuando proxylet está habilitado, se introduce un receptor de socket adicional en la puerta de enlace. El receptor de socket se ejecuta en el puerto predeterminado y la puerta de enlace utiliza un puerto que no es el predeterminado para escuchar. Por lo tanto, en la URL se muestra el puerto que no es el predeterminado.

Si la configuración automática de proxy está habilitada en el navegador Mozilla, la consola de Portal Server se bloquea. (Nº **6493377**)

**Descripción:** en el canal de proxylet, si el usuario de proxylet selecciona una aplicación para la descarga en modo JWS, la consola aparece correctamente. Sin embargo, la descarga se detiene al 30% y la consola no responde.

Si el canal de portlet está minimizado o cerrado, Inter Portlet Communication no funciona para varios archivos WAR. (Nº**6271542** )

**Descripción:** actualmente, el ámbito del proceso de eventos está limitado a los portlets en la misma ficha. Por lo tanto, los portlets en un canal minimizado o cerrado no aparecen en la lista de portlets que participan en Inter Portlet Communication. Inter Portlet Communication no funciona en caso de que el canal de portlet esté minimizado o cerrado debido a que los eventos no se enviarán a canales cerrados o minimizados.

Proxylet no funciona correctamente en el entorno de ejecución de Java. (Nº**6409604**)

**Descripción:** proxylet no funciona correctamente en las versiones 1.4.2\_03, 1.5.0\_04, 1.5.0\_08 y 1.5.0\_09 del entorno de ejecución de Java. La funcionalidad Proxylet no se admite en

cualquier versión del entorno de ejecución de Java inferior a 1.4.2. Se recomienda utilizar la versión 1.5.0\_06. Si tiene otra versión, desinstálela.

No se puede agregar ni cambiar los contactos de la libreta de direcciones con caracteres especiales. (Nº **6490665**)

**Descripción:**si se utiliza el componente de libreta de direcciones de Mobile Access, un usuario no puede agregar ni cambiar contactos que contengan caracteres especiales, como < >, &, ' y ". Esto ocurre si la libreta de direcciones está configurada con Communications Express (UWC).

**Solución:** Utilice el cliente HTML (no el dispositivo móvil) de Communications Express (UWC) para administrar contactos con caracteres especiales.

No se admiten las API de Google. (Nº 6335501)

**Descripción:** actualmente, las API de Google no admiten la búsqueda de caracteres de doble byte, especialmente en chino, japonés y coreano.

Portal Server debe poder instalarse con Access Manager en modo de dominio (nº **6381856, 6499572**)

**Descripción:** Portal Server debe poder instalarse cuando Access Manager está instalado en modo de dominio.

**Solución:** cuando instale Access Manager en modo de dominio desde el programa de instalación de Java ES, puede ignorar el mensaje emergente que indica que Portal Server sólo se puede instalar en modo tradicional. Portal Server se instala correctamente con Access Manager instalado en modo de dominio.

A continuación se muestran algunas consideraciones sobre el uso de Portal Server en modo de dominio:

- No se admite la migración de Portal Server 7.0 ejecutado en modo tradicional a Portal Server 7.1 ejecutado en modo de dominio.
- Cuando Portal Server se configura con Access Manager en modo de dominio, tras la configuración es preciso reiniciar el contenedor de agente común. De lo contrario, al acceder a la ficha Adaptador de SSO en la consola de administración de Portal Server, no habrá meta-adaptadores. Si el adaptador de SSO no tiene los meta-adaptadores, los canales UWC y de comunicaciones disponibles de Portal Server Desktop no funcionan. Aplicaciones como Exchange e iNotes no funcionan .
- Portal Server admite el modo de dominio únicamente si están instalados y configurados Directory Server y el complemento Access Manager SDK.
- Se puede acceder a la consola de administración de modo de dominio desde http://*host.port*/amserver/console. Consulte la documentación de Access Manager para obtener información sobre el uso de la consola de administración de modo de dominio, debido a que no está disponible la consola de administración de modo tradicional.

Para que Proxylet aparezca como una ventana de consola, es preciso cambiar la configuración del navegador en Netscape 8.0.4. (Nº **6483268** )

**Solución:** Para que Proxylet aparezca como una ventana de consola en Netscape 8.0.4, haga lo siguiente:

- 1. Haga clic en Tools (Herramientas) —> Options (Opciones) —> Site Controls (Controles del sitio) —> Site List (Lista de sitios) —> Master Settings (Configuración maestra).
- 2. Anule la selección de las casillas de verificación Open unrequested pop-ups in new tab (Abrir ventanas emergentes no solicitadas en ficha nueva) y Allow unrequested pop-up windows (Permitir ventanas emergentes no solicitadas).
- 3. Haga clic en Tools (Herramientas) > Options (Opciones)> Tab Browsing (Navegación en fichas).
- 4. Seleccione la casilla de verificación Open links from other applications in New window (Abrir vínculos desde otras aplicaciones en una ventana nueva). Anule la selección de las casillas de verificación Open a new tab instead of a new window (Abrir una ficha nueva en lugar de una ventana nueva) y Open non-requested pop-ups in a new tab (Abrir ventanas emergentes no solicitadas en una ficha nueva).
- 5. Reinicie el navegador.

Con la opción NetFile, no puede abrir ningún archivo. Al intentar abrir un archivo, aparece el cuadro de diálogo Guardar como. (Nº **6465918**)

**Descripción:** en teoría, el archivo se abre si el tipo de archivo es conocido. Si es desconocido, debe mostrar el cuadro de diálogo Guardar como que solicita al usuario que guarde el archivo. Firefox 1.07 no permite al usuario especificar acciones para cualquier extensión de archivo. Por tanto, cuando el usuario intenta abrir un archivo a través de NetFile, aparece el cuadro de diálogo Guardar como. Firefox 1.5 y versiones superiores permiten al usuario abrir archivos conocidos.

La funcionalidad Netmail se ha suprimido de Java Enterprise System 5. (Nº **6448968**)

**Descripción:** la funcionalidad Netmail se ha suprimido de Java Enterprise System 5.

Si el portal no se ha implementado en Access Manager en una instalación de varios portales, los vínculos del portal se redireccionan a la instalación incorrecta. Este problema se produce sólo con Internet Explorer 6 Service Pack 1. (Nº **6325586**  $\lambda$ 

**Solución:** utilice Internet Explorer 6 Service Pack 2 en Windows XP o Mozilla Firefox.

El comportamiento de psconsole no es el adecuado después de modificar la configuración del sitio. (Nº **6446355**)

**Solución:** una vez modificada la configuración del sitio, reinicie el contenedor de agente común y Access Manager.

El portlet de la comunidad de portal ESP no muestra ningún contenido. ( $N^{\circ}$ **6506357**)

**Solución:** actualícelo.

Java DB debe reiniciarse manualmente después de la instalación y configuración de Portal Server. (Nº **6505149**)

**Solución:** el programa de instalación ejecuta 00community.sql para crear el usuario de Java DB y configurar la seguridad de la base de datos. Para que estas propiedades surtan efecto, reinicie Java DB.

El nivel de registro de administración del portal debe definirse en el valor ÓPTIMO durante la creación de varios portales y varias instancias. (Nº **6446151** )

**Solución:** antes de ejecutar los comandos psadmin como create-portal, create-instance, create-search, etc., defina el nivel de registro en ÓPTIMO para obtener registros detallados durante la configuración. Puede utilizar el comando siguiente para definir el nivel de registro a ÓPTIMO:

psadmin set-logger -u *uid* -f *contraseña-nombre de archivo* -m *tipo de componente* -L *ÓPTIMO*

Cambie al nivel de registro ESTRICTO cuando haya terminado la ejecución del comando psadmin utilizando lo siguiente:

psadmin set-logger -u *uid* -f *contraseña-nombre de archivo* -m *tipo de componente* -L *ESTRICTO*

El archivo pac no se crea en modo JNLP para el navegador Netscape 8.0. ( $N^{\circ}$ **6319863**)

**Descripción:** el archivo pac no se crea en modo JNLP para el navegador Netscape 8.0.

Algunos de los atributos de Secure Remote Access no están presentes en psconsole. (Nº **6301784**)

**Descripción:** los siguientes atributos de Secure Remote Access se pueden modificar únicamente desde la interfaz de línea de comandos—.

- sunPortalGatewayDefaultDomainAndSubdomains
- sunPortalGatewayLoggingEnabled
- sunPortalGatewayEProxyPerSessionLogging
- sunPortalGatewayEProxyDetailedPerSessionLogging
- sunPortalGatewayNetletLoggingEnabled
- sunPortalGatewayEnableMIMEGuessing
- sunPortalGatewayParserToURIMap
- sunPortalGatewayEnableObfuscation
- sunPortalGatewayObfuscationSecretKey
- sunPortalGatewayNotToObscureURIList
- sunPortalGatewayUseConsistentProtocolForGateway
- sunPortalGatewayEnableCookieManager
- sunPortalGatewayMarkCookiesSecure
- El componente de Secure Remote Access de Portal Server no se puede configurar después de la configuración de Portal Server. Debe configurarse junto con Portal Server.
- No se admite la implementación de Portal Server en dos instancias diferentes de Servidor de aplicaciones 8.1 en el mismo dominio.
- Para Proxylet, no se admite el modo JWS en Mozilla 1.6. Sin embargo, funciona bien en Mozilla 1.7 con JVM 1.5.
- Cuando la función JavaScript del navegador cliente está deshabilitada (en Internet Explorer o Mozilla/Firefox), el Editor HTML incorporado en el portlet Wiki y el portlet de discusión no sustituye al elemento de formato HTML <Textarea> estándar, tal como haría si JavaScript estuviera habilitado. Para conseguir la función WYSIWYG del editor HTML, la funcionalidad JavaScript del navegador debe estar habilitada.
- La plantilla cargada por los eventos y tareas compartidos no están accesibles a través de la consola de administración de Portal Server.
- Los canales de calendario y libreta de direcciones no admiten Microsoft Exchange 5.5 debido a que Microsoft no los admite.
- Al crear una base de datos de búsqueda, no se permite el uso de caracteres de doble byte en el nombre de la base de datos.
- La realización de búsquedas repetidas en Servidor de directorios ralentiza Portal Server. Aplique el parche adecuado 20051207patch1.1.qa.
- La realización de cambios en Access Manager ocasiona una reducción del rendimiento de Portal Server y un incremento del uso de Servidor de directorios. Por ello, agregue el parche apropiado (120954-01 para SPARC, 120955-01 para x86 o 120956-01 para Linux) a Access Manager y modifique el tamaño de búfer del servicio de registro desde la consola de administración de Access Manager. Para modificar el búfer de servicio de registro:
	- 1. Inicie sesión en la consola de administración de Access Manager y seleccione Configuración del servicio > Registro > Tamaño del búfer.
	- 2. Introduzca un valor de 50.
	- 3. Haga clic en Guardar.
- Existen algunos problemas conocidos relacionados con la integración de iNotes y Microsoft Exchange con SRA a través de Rewriter en la puerta de enlace. Utilice el proxylet para los mismos problemas. (Nº *6186547, 6186541, 6186544, 6186535, 6186534, 6186540, 6308176*)
- El proxylet en modo JWS no se muestra en Internet Explorer 7.0. (N° 6490174)
- El applet de proxylet muestra el campo de dirección URL para Internet Explorer 7.0. ( $N^{\circ}$ *6490176*)
- Al acceder a Portal Server, debe proporcionar el nombre de dominio del equipo donde instaló Portal Server. (Nº *6472156*)

■ Mobile Access no funciona en otro puerto distinto del 80 en un dispositivo Treo. (N° *6491785*)

# <span id="page-50-0"></span>**Archivos que se pueden distribuir**

Sun Java System Portal Server 7.1 no contiene archivos que se pueden distribuir.

# **Información sobre problemas y respuestas de los clientes**

Si experimenta problemas con Sun Java System Portal Server, póngase en contacto con el servicio de atención al cliente de Sun utilizando uno de los procedimientos siguientes:

■ Servicios de atención al cliente sobre el software de Sun en [http://www.sun.com/service/sunone/software](www.sun.com/service/sunjavasystem/sjsservicessuite.html) (<www.sun.com/service/sunjavasystem/sjsservicessuite.html>)

Este sitio dispone de enlaces a la base de datos de soluciones, al centro de asistencia en línea y al rastreador de productos, así como a programas de mantenimiento y números de contacto de asistencia.

El número de teléfono del distribuidor asociado al contrato de mantenimiento.

Para ayudarle en la resolución de problemas, tenga a mano la siguiente información cuando se ponga en contacto con el servicio de asistencia:

- Descripción del problema, incluida la situación en la que éste se produce y la forma en que afecta al funcionamiento
- Tipo de máquina, versión del sistema operativo y versión del producto, incluida cualquier revisión del producto y otro software que pudiera influir en el problema
- Pasos detallados de los métodos que haya usado para solucionar el problema
- Cualquier registro de error o volcado del núcleo

Si experimenta algún problema con Sun Java System Portal Server, Mobile Access, tenga a mano la siguiente información cuando se ponga en contacto con la asistencia:

- Descripción del problema, incluida la situación en la que éste se produce y la forma en que afecta al funcionamiento
- Tipo de equipo, versión del sistema operativo y versión del producto, incluida cualquier revisión del producto y otro software que pudiera influir en el problema
- Pasos detallados de los métodos que haya usado para solucionar el problema
- Revisiones instaladas (números de revisiones)
- Si el problema se aprecia en el teléfono, el emulador o el servidor de Mobile Access
- Si el problema es específico de un tipo de dispositivo concreto (por ejemplo, Sony Ericsson P800 o Nokia 3650)
- <span id="page-51-0"></span>Si el problema se produjo en la instalación predeterminada de Mobile Access (si procede)
- Momento en el que se detectó por primera vez el problema
- Si el problema se produce todo el tiempo u ocasionalmente
- Si se realizaron cambios justo antes de que empezara a producirse el problema y cuáles fueron
- Número de usuarios que se ven afectados por el problema
- Número de instancias de Mobile Access y su asociación con Portal Server y Access Manager
- Número de equipos y su configuración para Mobile Access
- Mensajes de error o excepciones que se muestran en los archivos de registro ubicados en los directorios /var/opt/SUNWportal/logs , /var/opt/SUNWportal/portals/<portalid>/logs , /var/opt/SUNWam/debug.
- Mensajes de error que se muestran en la ventana de información para los emuladores
- Puerto del servidor web donde está instalado Mobile Access

Si los problemas parecen estar relacionados con un cliente, tenga disponible la siguiente información:

- Tipos de clientes nuevos
- Configuraciones predeterminadas de tipos de clientes que han cambiado y cómo
- Errores o excepciones registradas en el archivo /var/opt/SUNWam/debug/render.debug o en el archivo /var/opt/SUNWam/debug/MAPFilterConfig
- Excepciones registradas en el archivo de registro de bibliotecas de etiquetas /var/opt/SUNWam/debug/mapJsp

# **Sun valora sus comentarios**

Sun tiene interés en mejorar su documentación y valora sus comentarios y sugerencias. Para enviar sus comentarios a Sun, use el formulario basado en web que aparece en:

#### <www.sun.com/hwdocs/feedback>

Indíquenos el título completo de la documentación y el número de referencia en los campos pertinentes. El número de referencia consta de siete o de nueve dígitos y se encuentra en la página que contiene el título de la guía o al principio del documento. Por ejemplo, el número de referencia correspondiente a este documento de notas de la versión es 820-0133.

# <span id="page-52-0"></span>**Recursos adicionales de Sun**

Puede encontrar información útil de Sun Java System en las siguientes direcciones de Internet:

- Documentación de Sun Java System: <http://docs.sun.com/prod/java.sys>
- Sevicios profesionales de Sun Java System: <http://www.sun.com/service/sunjavasystem/sjsservicessuite.html>
- Servicio y productos de software de Sun Java System <www.sun.com/software>
- Servicios de asistencia de software de Sun Java System: <http://www.sun.com/service/serviceplans/software/>
- Base de datos de soluciones y asistencia al cliente de Sun Java System <http://www.sun.com/service/serviceplans/software/>
- Servicios de asistencia y formación de Sun: <http://www.sun.com/training/>
- Servicios profesionales y de consultoría de Sun Java System <http://www.sun.com/service/sunjavasystem/sjsservicessuite.html>
- Información para programadores de Sun Java System <http://developers.sun.com/>
- Servicios de asistencia para desarrolladores de Sun: <http://developers.sun.com/prodtech/support/>
- Formación de Sun Java System <http://www.sun.com/training>
- Hojas de datos de software de Sun: <www.sun.com/software>